INSTITUTO FEDERAL DE SANTA CATARINA

CRYSTIANO MADEIRA

PROPOSTA DE MODELAGEM DE *BILL OF MATERIALS* (BOM) PARA UMA FÁBRICA DE PEQUENO PORTE

JARAGUÁ DO SUL

NOVEMRBO/2019

## CRYSTIANO MADEIRA

## PROPOSTA DE MODELAGEM DE *BILL OF MATERIALS* (BOM) PARA UMA FÁBRICA DE PEQUENO PORTE

Monografia apresentada ao Curso Tecnólogo em Fabricação Mecânica do Campus Rau do Instituto Federal de Santa Catarina para a obtenção do diploma de<br>Tecnólogo em Fabricação Tecnólogo em Mecânica

Orientador: Prof. Me. Alexandre Zammar Coorientador: Prof. Ma. Miriam Hennig

JARAGUÁ DO SUL

NOVEMBRO/2019

Madeira, Crystiano Proposta de Modelagem de Bill of Materials (BOM) para uma Fábrica de Pequeno Porte / Crystiano Madeira ; orientação de Alexandre Zammar; coorientação de Miriam Hennig. - Jaraguá do Sul, SC, 2019. 52 p.

Trabalho de Conclusão de Curso (TCC) - Instituto Federal de Santa Catarina, Câmpus Jaraguá do Sul -Rau. Tecnologia em Fabricação Mecânica... Inclui Referências.

1. Bill of Materials. 2. Modelagem de lista de materiais. 3. Sistema de classificação. I. Zammar, Alexandre. II. Hennig, Miriam. III. Instituto Federal de Santa Catarina. . IV. Título.

#### **CRYSTIANO MADEIRA**

# PROPOSTA DE MODELAGEM DE BILL OF MATERIALS (BOM) PARA UMA **FÁBRICA DE PEQUENO PORTE**

Este trabalho foi julgado adequado para obtenção do título em Tecnólogo em Fabricação Mecânica, pelo Instituto Federal de Educação, Ciência e Tecnologia de Santa Catarina, e aprovado na sua forma final pela comissão avaliadora abaixo indicada.

Jaraguá do Sul, 27 de novembro de 2019

Prof. Me. Alexandre Zammar Orientador IFSC - Campus Jaraguá do Sul - RAU

Profa, Dr. Edson Sidnei Maciel Teixeira IFSC - Campus Jaraguá do Sul - RAU

Prof. Dr. Gerson Ulbricht

IFSC - Campus Jaraguá do Sul - RAU

## **AGRADECIMENTOS**

Primeiramente sou grato a Deus, pela vida e pela imensa oportunidade de ter chegado até aqui.

À minha esposa, pela paciência, ajuda e companheirismo nessa jornada.

À minha família, pelo apoio e orações.

Sou grato às amizades que conquistei, aos meus colegas e amigos muito obrigado pelo suporte e pelos momentos compartilhados nesse período.

Aos mestres e doutores que me acompanharam nessa trajetória, sou grato por todos os aprendizados, pela paciência, por todo o apoio, pelos ensinamentos que me modelaram não apenas como profissional, mas como pessoa.

A todos, meu muito obrigado.

*"A inovação sempre significa um risco. Qualquer atividade econômica é de alto risco e não inovar é muito mais arriscado do que construir o futuro".*

*Peter Drucker, 2005.*

#### **RESUMO**

As atividades da administração da produção revolucionaram as indústrias de manufatura que contribuíram de forma significativa para a inovação e eficiência no processo produtivo. Com a transformação no mercado impulsionada pelo surgimento da Industria 4.0, as organizações procuram otimizar e agilizar processos para ganhar competitividade e aumentar produtividade. Tal incentivo provoca as empresas a repensar a forma de gerenciar os seus negócios e processos. A empresa pode adotar diversas estratégias para ganhar competitividade, entretanto se possuir adaptação no seu processo de fabricação obtém uma grande vantagem. Uma forma de estratégia de negócio que permite englobar todos os processos e produtos é o uso da Lista de Materiais – também conhecida como *Bill of Materials*. Introduzir na empresa um sistema de gerenciamento de *Bill of Materials* (*BOM*) proporciona controle de projeto e recursos, ou seja, uma estrutura de informação fundamental em muitas empresas. O objetivo deste trabalho foi compreender o funcionamento do processo produtivo de uma empresa de pequeno porte e desenvolver uma proposta de modelagem de *BOM*. A empresa estudada neste trabalho é do ramo metalmecânico que desenvolve e fabrica máquinas customizadas para automatização de processos industriais. A metodologia aplicada para a elaboração do sistema de gerenciamento *BOM*, foi criado em formato de planilha utilizando programação em *Visual Basic for Applications* (VBA). Para que fosse possível foi necessário a elaboração de sistemas simplificados de identificação e classificação para organizar as informações para o usuário. Conclui-se que através da *BOM* é possível agrupar etapas para facilitar o planejamento do processo de fabricação. Entretanto, deve ser gerenciado corretamente para que não haja presença de não-conformidades no processo.

Palavras-Chave: *Bill of Materials*. Modelagem de lista de materiais. Sistema de classificação.

## **ABSTRACT**

Production management activities have revolutionized manufacturing industries which have contributed significantly to innovation and efficiency in the production process. As the market transformation is drives by the implementation of Industry 4.0, organizations have managed to optimize and streamline processes to gain competitiveness an increase productivity. Such an incentive causes companies to rethink how to manage their businesses and processes. A company can adopt several strategies to gain competitiveness. However, those that have adapted their manufacturing processes get a greater advantage. A business strategy that encompasses all processes and products us the Bill of Materials (BOM). Introducing it as a management system provides project and resource control a fundamental information structure for many companies. The main objective of this work was to understand the production process of a small metalworking company that develops and manufactures customized machines to automate industrial processes and develop a BOM modeling proposal. The methodology applied for the elaboration of this management system was created in a spreadsheet format using Visual Basic for Applications (VBA) programming. To make this possible, simplified identification and classification systems were necessary to organize information for the user. It was concluded that the BOM can group steps and facilitates the planning of the manufacturing process. However, it must be managed correctly so that there are no nonconformities in the process.

Keywords: Bill of Materials. Bill of materials modeling. Classification system

## **LISTA DE FIGURAS**

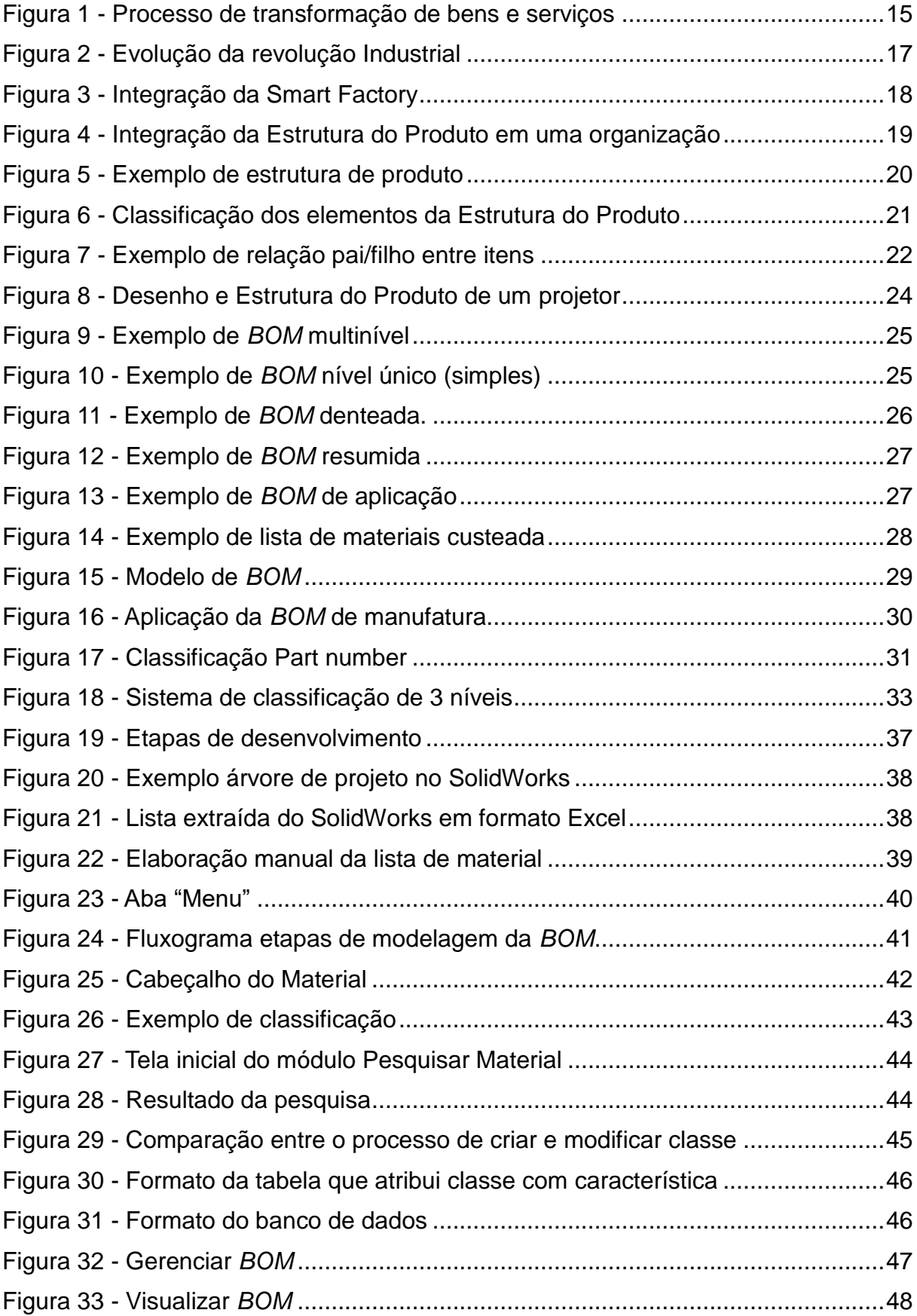

# **SUMÁRIO**

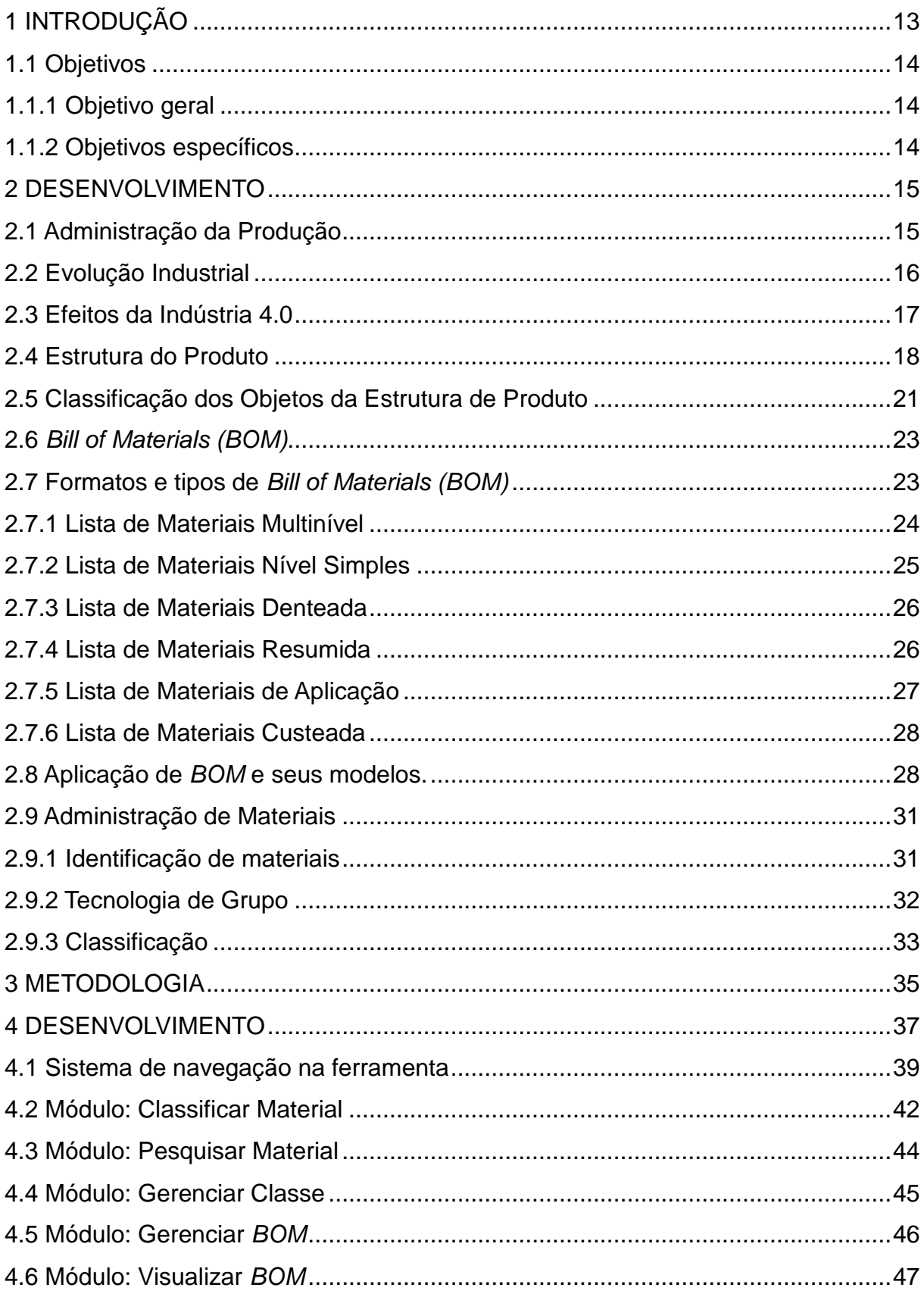

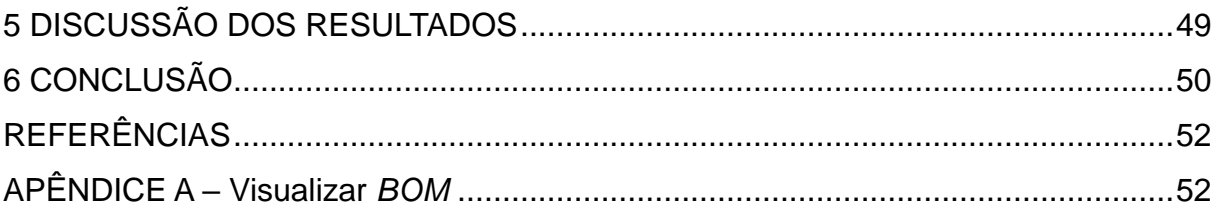

#### <span id="page-11-0"></span>**1 INTRODUÇÃO**

A partir do final do século XVIII, indústrias de diversos ramos tem passado por contínuas evoluções, desde energia a vapor até o desenvolvimento da internet. Conforme Coelho (2016), a primeira revolução industrial foi estruturada com base na mecanização e força hidráulica, posteriormente passou por produção em massa e linhas de montagens. A terceira revolução é marcada pela tecnologia computacional e automação.

Segundo Coelho (2016), a indústria 4.0 tem grande capacidade de transformação, pois é impulsionada pelo desenvolvimento e utilização de tecnologias, com a finalidade de otimizar e agilizar processos. De acordo com Borlido (2017), o surgimento da indústria 4.0 facilita o aumento de competitividade entre empresas, aumenta a produtividade, otimiza os processos produtivos e desenvolve tecnologias exponenciais.

O impacto da indústria 4.0 vai além da simples digitalização, passando por uma forma muito mais complexa de inovação baseada na combinação de múltiplas tecnologias, que forçará as empresas a repensar a forma como geram os seus negócios e processos, como se posicionam na cadeia de valor, como pensam no desenvolvimento de novos produtos e os introduzem no mercado, ajustando as ações de marketing e de distribuição (COELHO, 2016).

De acordo com Serrão (2015), nem sempre a competência da empresa está empregada na tecnologia do produto, mas é diferenciada pela metodologia aplicada na empresa em seu processo. A empresa pode adotar diversas estratégias para ganhar competitividade, entretanto, se uma empresa possuir a agilidade de adaptação no seu processo de fabricação, consegue obter uma grande vantagem.

Mencionada por Serrão (2015) a *Bill of Materials (BOM)*, conhecida como Lista de Materiais na língua portuguesa, é uma estrutura de informação fundamental em muitas empresas. A estrutura de produto é importante para englobar todos os processos e produtos, e representa uma resposta às estratégias de negócio. Serrão (2015) acrescentou que a *BOM* é um elemento integrado em todos os departamentos, e que a forma como ela é controlada e estruturada pode influenciar o sucesso da empresa, ou seja, permite a redução de custos e de tempo de produção.

Segundo Serrão (2015), a *BOM* deve ser definida em cada empresa de acordo com o seu próprio negócio, projeto, organização e objetivos que resultarão em uma comunicação entre as áreas. A *BOM* permite às empresas conhecerem as suas necessidades globais e especificas de cada departamento e é um dos principais fatores que determinam um funcionamento eficiente e eficaz dos processos, quando inserida no contexto das estratégias de desempenho e de objetivos de uma organização (SERRÃO, 2015).

Neste trabalho, será estudada como proposta de modelamento a *Bill of Materials* com o foco em uma empresa de pequeno porte que atua no ramo metalmecânico, situada na cidade de Jaraguá do Sul, Santa Catarina. A empresa desenvolve soluções para automação de processos industriais desenvolvendo e fabricando máquinas customizadas.

#### <span id="page-12-0"></span>**1.1 Objetivos**

#### <span id="page-12-1"></span>1.1.1 Objetivo geral

Propor uma modelagem de *Bill of Materials (BOM)* para uma empresa metalmecânica de pequeno porte.

<span id="page-12-2"></span>1.1.2 Objetivos específicos

- Analisar o processo atual da empresa para elaboração de uma prototipagem de *Bill of Materials*;
- Avaliar uma metodologia de identificação viável para a empresa;
- Identificar e classificar os componentes a fim de disponibilizar um sistema para o projeto mecânico que facilite o gerenciamento dos materiais.

#### <span id="page-13-0"></span>**2 DESENVOLVIMENTO**

A seguir será apresentada a fundamentação teórica referente à administração da produção e *Bill of Materials (BOM)*. Também serão abordados assuntos referentes à Indústria 4.0 e à administração dos materiais.

## <span id="page-13-1"></span>**2.1 Administração da Produção**

Segundo Peinado e Graeml (2007), as atividades da administração da produção marcaram o início da revolução industrial por volta de 1784, época na qual vários cientistas e estudiosos, como Taylor, Fayol, Ford contribuíram de forma significativa para a inovação até então concentrada nas indústrias. Estudos demonstram que Taylor buscava a eficiência da fabricação através da análise do trabalho, do estudo de tempos e movimentos.

Machine (1994), afirma que a implementação da produção em massa de produtos padronizados reduziu o custo do produto consideravelmente em Detroit em 1913. O autor acrescenta que Fayol formulou os princípios da organização e da administração ao definir as atividades de planejamento, controle, organização, coordenação e direção.

Administrar a produção consiste em utilizar da melhor forma os recursos destinados à produção de bens ou serviços. Slack (2018) ainda define a administração da produção como sendo as atividades, decisões e responsabilidades dos gerentes de produção, na qual todo produto ou serviço tem a sua fase de produção, finalização e entrega.

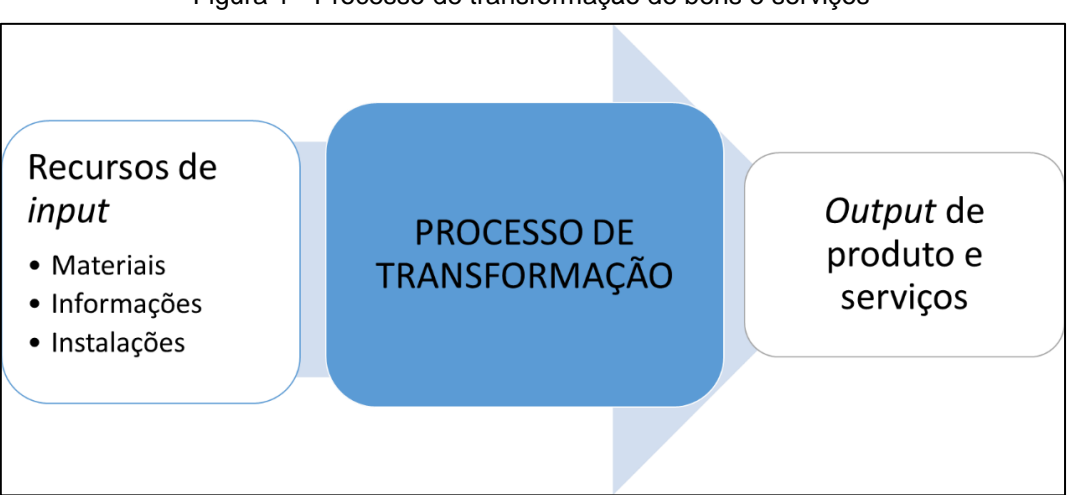

Figura 1 - Processo de transformação de bens e serviços

Fonte: Adaptado de Slack (2018, p. 21)

A Figura 1 demonstra que os produtos e serviços são produzidos através da transformação de inputs (entradas) em outputs (saídas). Segundo Slack (2018), a produção envolve um conjunto de recursos de entradas usado para transformar algo ou para ser transformado em saída de bens e serviços, conhecido como processo de transformação.

Para Slack (2018), existem dois tipos de entradas: recursos transformados e os recursos de transformação. O recurso transformado se resume em recursos que são convertidos ou tratados de alguma maneira. Já o recurso de transformação trabalha sobre os recursos já transformados.

#### <span id="page-14-0"></span>**2.2 Evolução Industrial**

Segundo Coelho (2016), a revolução industrial iniciada na Europa por volta de 1784, ocorreu com a substituição progressiva dos métodos artesanais por máquinas e ferramentas. O autor também relata que as alterações dos processos produtivos tiveram consequências significativas a nível econômico e social. O trabalho manual, controlado apenas pelo artesão, passou a ser controlado por um empregador que gerenciava desde o processo de fabricação até a venda.

Em 1870 na segunda revolução industrial percebeu-se o aprimoramento nas áreas da indústria química, elétrica e do aço, que ocasionou melhorias nas técnicas, e também surgiram as primeiras linhas de produção que viriam a permitir a produção seriada e os baixos custos (COELHO, 2016).

Entre as décadas de 1950 e 1970 começou a se desenhar aquela que viria a ser considerada a terceira revolução Industrial, a revolução digital, com a proliferação e uso dos semicondutores, dos computadores, automação e robotização em linhas de produção, com informação armazenada e processada de forma digital, as comunicações, os telefones móveis e a internet (COELHO, 2016).

Coelho (2016), comentou o surgimento da quarta revolução industrial, conhecida por indústria 4.0 em 2011 na feira Industrial de Hannover, na Alemanha. Segundo o autor, isso é decorrente do aperfeiçoamento da integração dos setores tecnológicos, quando software e hardware cada vez mais sofisticados possibilitam criar interação entre máquinas, formando um sistema eficiente.

<span id="page-15-0"></span>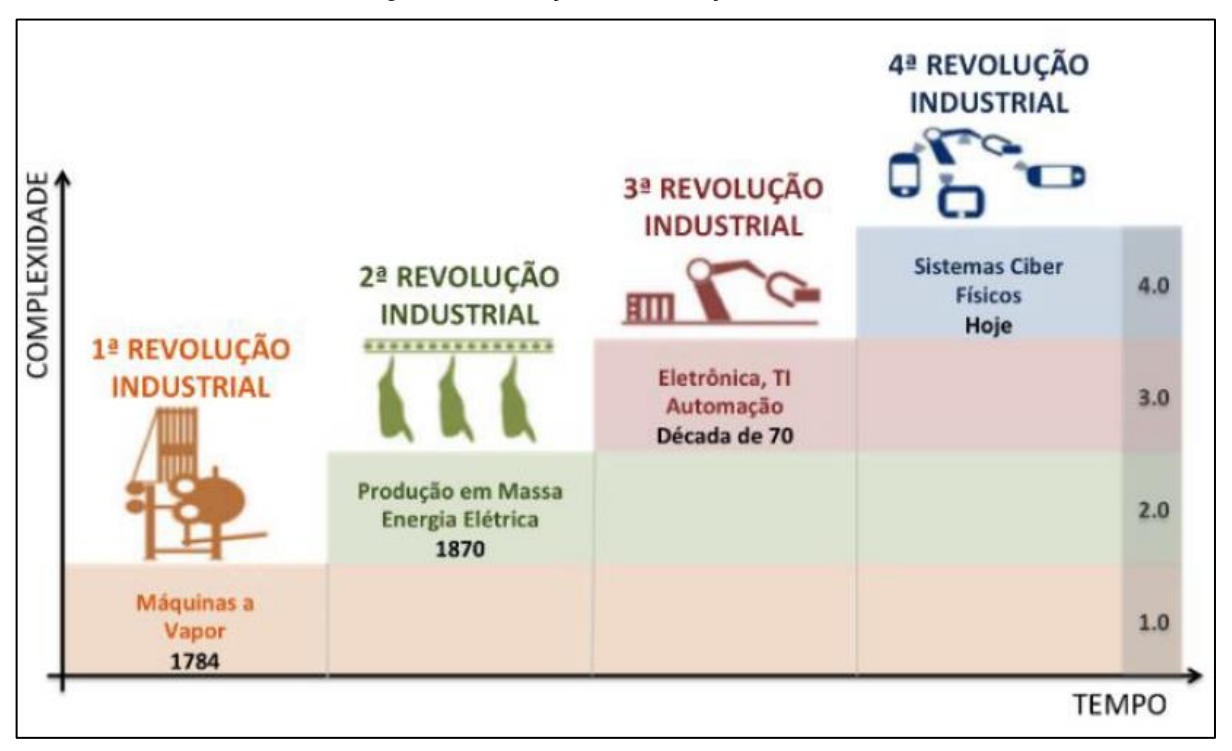

Figura 2 - Evolução da revolução Industrial

É possível observar na Figura 2 que, com o surgimento de uma revolução industrial a complexidade aumenta comparada com a fase anterior. Isso deve-se ao fato que as tecnologias de cada estágio são aproveitadas para a próxima revolução.

## <span id="page-15-1"></span>**2.3 Efeitos da Indústria 4.0**

Na organização, a pouca comunicação entre departamentos e a falta de flexibilidade na hora da produção são duas grandes dificuldades. A boa comunicação entre as funções ou setores de qualidade e produção, ou até mesmo entre as necessidades logísticas e produção, é um fator que contribui para a eficiência do processo (BORLIDO, 2017).

Uma pesquisa feita por Borlido (2017) mostra a vantagem dada pela Indústria 4.0 referente à comunicação entre departamentos. Em uma empresa do setor automobilístico, cada departamento responsável tem acesso aos dados atualizados disponíveis diariamente. As informações são referentes ao processo produtivo, controle de qualidade e manutenção. Essas informações são disponibilizadas através de software, que permite ao usuário o gerenciamento do processo.

Os termos Indústria 4.0, *smart factory*, *inteligent factory* são denominações que

Fonte: Coelho (2016, p. 15)

descrevem a perspectiva de uma fábrica para o futuro, as quais permitem que as organizações controlem cadeias de abastecimento inteligentes, flexibilidade e dinâmica (COELHO, 2016).

<span id="page-16-0"></span>A Figura 3 ilustra a integração da *smart factory* com toda a cadeia de valor.

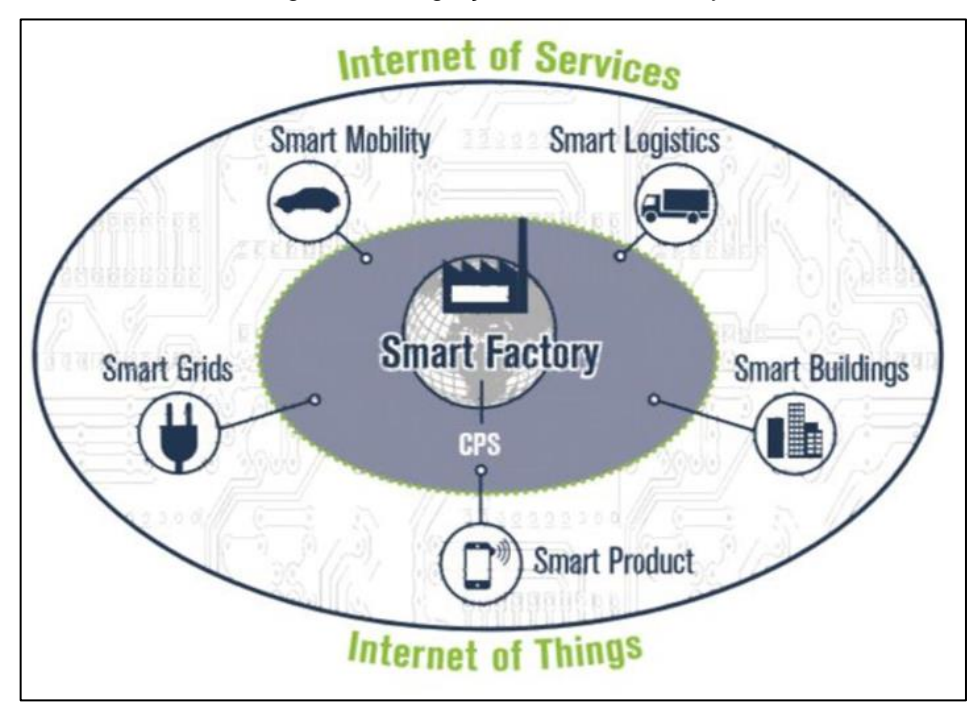

Figura 3 - Integração da Smart Factory

Fonte: Borlido (2017, p. 5)

A *smart factory* é uma fábrica inteligente com uma estrutura modular em que os sistemas ciberfísicos monitoram processos físicos e tomam decisões descentralizadas. Os setores da organização compõem o ciclo, permitindo a comunicação entre si (KAGERMANN, 2013).

A implementação da Indústria 4.0 tem como objetivo otimizar a cadeia de valor, aproveitando a questão tecnológica e o potencial econômico por meio de uma sistemática de inovação de processo (AZEVEDO, 2017).

## <span id="page-16-1"></span>**2.4 Estrutura do Produto**

Apesar de produtos manufaturados feitos sob encomenda apresentarem configurações finais diferentes, vários de seus componentes têm semelhanças quanto à funcionalidade, aplicação, forma construtiva e concepção, entre outros fatores (FILHO E MARÇOLA, 1996).

Segundo esses autores, a estrutura do produto é definida para tornar viável sua fabricação. A elaboração de uma nova sistemática de gestão e controle da produção apresentam os seguintes tópicos:

- Integração ao planejamento do produto;
- Considerações de similaridade e repetitividade de aplicação;
- Controle de maneira idêntica à do produto principal, ou seja, por encomenda e área fabril.

Um dos principais elementos para integração dos sistemas de manufatura é a estrutura do produto. Ela é utilizada por quase todos os setores da organização, pois apresenta como o produto foi projetado (FILHO E MARÇOLA, 1996).

Segundo Serrão (2015), a estrutura do produto contém informações que influenciam todos os setores de uma empresa. Portanto, assumem importância quando inseridas no contexto das estratégias de desempenho e de objetivos de uma organização.

<span id="page-17-0"></span>A Figura 4 ilustra a relação da estrutura do produto em uma organização.

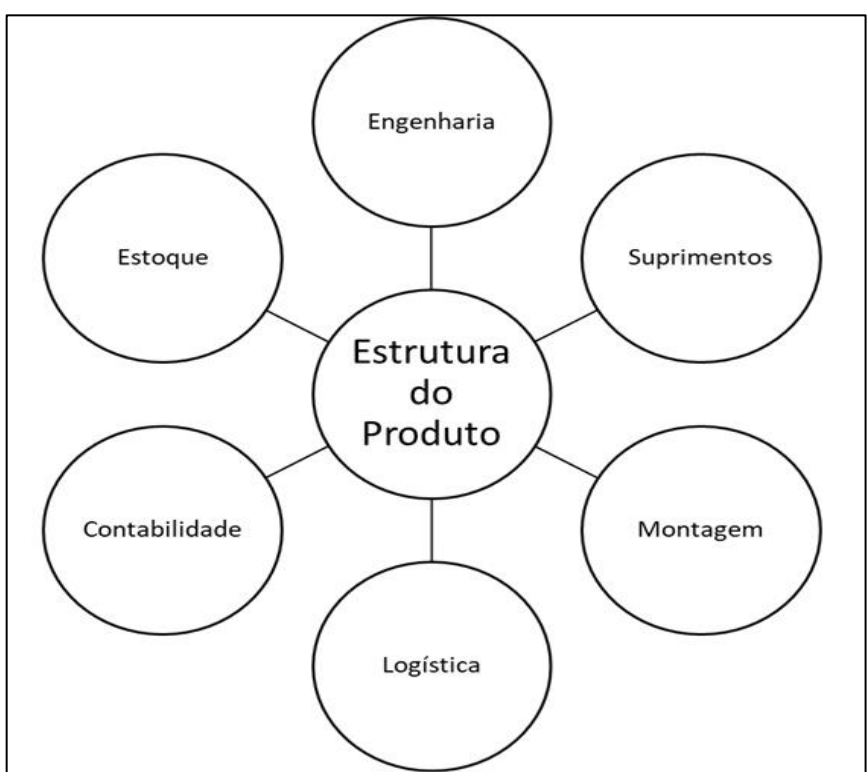

Figura 4 - Integração da Estrutura do Produto em uma organização

Segundo Serrão (2015), qualquer alteração na estrutura do produto irá

Fonte: Adaptado de Serrão (2015, p. 1)

influenciar todos os setores da organização. Dependendo da fase da fabricação do produto, pode-se definir o tamanho do impacto que a modificação poderá provocar na empresa.

A estrutura de um produto consiste na divisão de todas as montagens que são relevantes para uma máquina. Sua fabricação não está representada apenas em uma montagem, mas composta por conjuntos denominados submontagens. Portanto, um produto terá submontagens de acordo com o que for necessário para sua fabricação (SERRÃO, 2015).

A Figura 5 apresenta uma estrutura de produto. O Produto Final está dividido em três montagens principais, as quais se encontram divididas em submontagens. Cada divisão é constituída de informações que são necessárias para sua execução. (SERRÃO, 2015).

<span id="page-18-0"></span>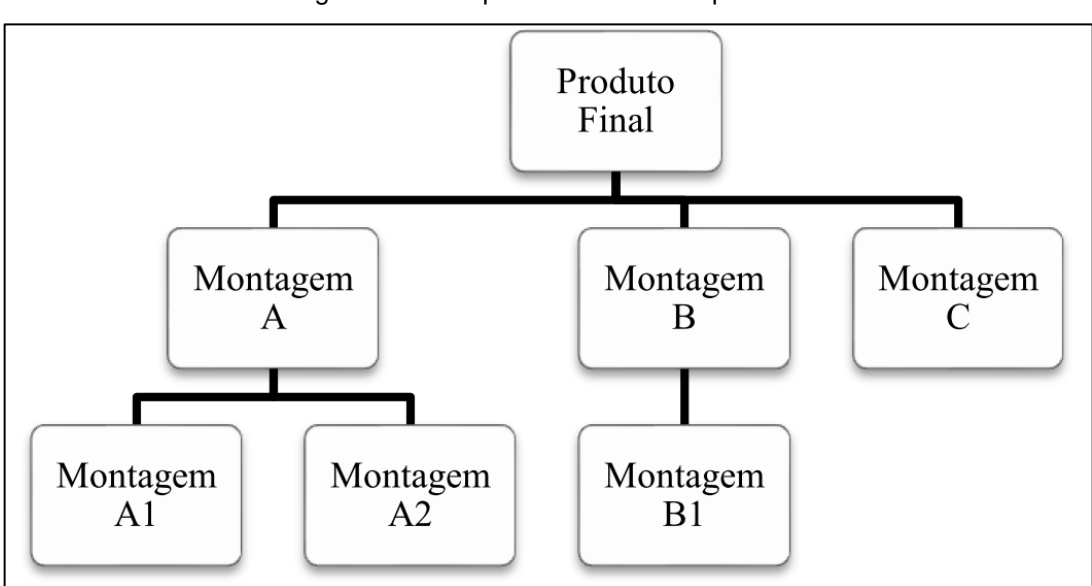

Figura 5 - Exemplo de estrutura de produto

Fonte: Serrão (2015, p. 28)

Observando a Figura 5, para execução da "Montagem A" são necessárias as informações e execuções das atividades da "Montagem A1" e "Montagem A2". A "Montagem A" é constituída de um nível inferior (SERRÃO, 2015).

Segundo Rozenfeld (1999), a estrutura de produto é uma lista de todas as submontagens, componentes intermediários, matérias-primas e itens comprados que são utilizados na fabricação ou montagem de um produto, a qual mostra a relação de precedência e quantidade de cada item necessário. Também acrescenta que a lista pode possuir instruções de trabalho ou ferramentas requeridas para auxiliar o

processo de fabricação.

## <span id="page-19-1"></span>**2.5 Classificação dos Objetos da Estrutura de Produto**

Segundo Rozenfeld (1999) com a ampla variedade de objetos que a estrutura de produto possui, é necessário classificá-los para melhor entendimento e diferenciação. O autor classificou-os da seguinte forma:

- Item (*item*): qualquer matéria-prima, peça, embalagem, componente, submontagem, montagem ou produto único manufaturado ou comprado;
- Componente (*Component*): Matéria-prima, peça ou submontagem que é utilizada numa montagem de nível mais alto ou em outro item;
- Peça (*part*): um item comprado ou fabricado de forma isolada sendo usado como componente e não empregado em montagem, submontagem;
- Material (*Material*): produtos finais, montagens, submontagens, peças, matéria-prima, informações, recursos ou serviços usados durante o processo produtivo.

<span id="page-19-0"></span>Na Figura 6 é apresentada a visão das relações de cada elemento na estrutura do produto.

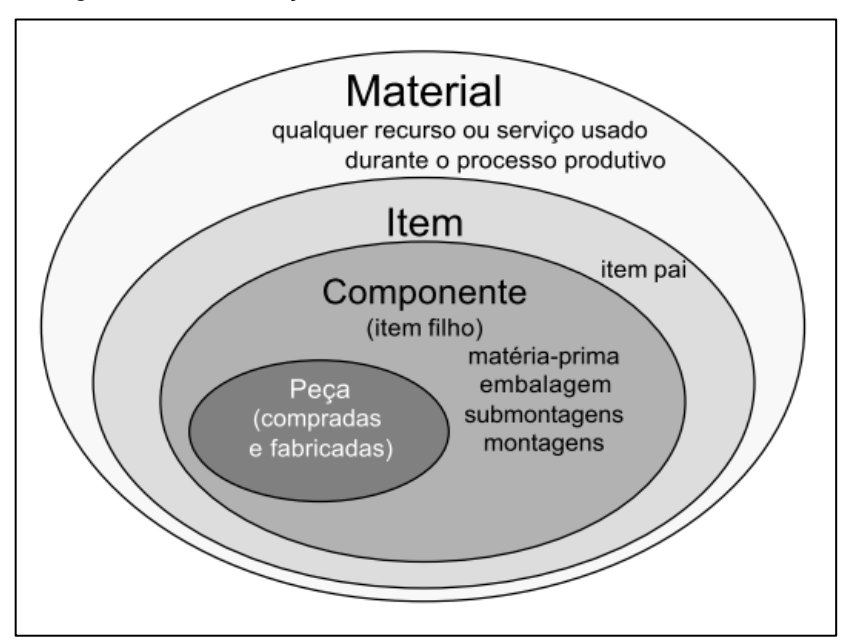

Figura 6 - Classificação dos elementos da Estrutura do Produto

A estrutura do produto é baseada na relação pai/filho entre itens. O item pai é

Fonte: Rozenfeld (1999, p. 3)

definido pelo item que está sendo produzido, e os itens requeridos na sua produção são chamados itens filhos ou componentes (ROZENFELD 1999).

Na Figura 7 é apresentada a estrutura do produto e o exemplo da relação item pai com item filho.

<span id="page-20-0"></span>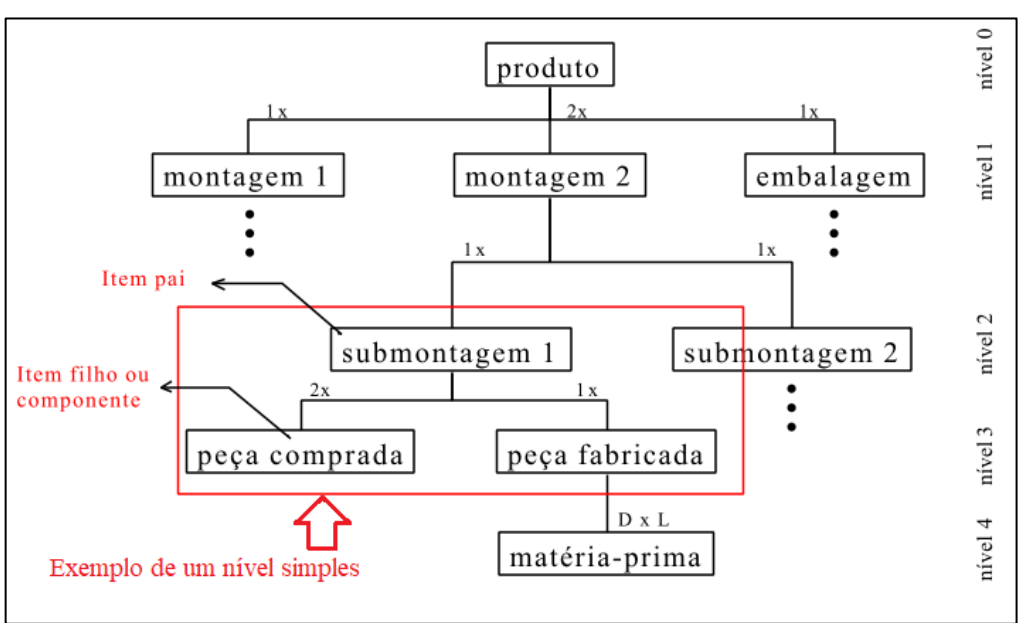

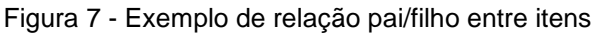

Portanto, toda vez que é estabelecida uma relação pai/filho entre um item e seus componentes diretos, a estrutura de produto é de nível simples. Uma estrutura de produto é considerada multinível quando mais de um nível associado desde as matérias-primas até o produto final, ou seja, todos os itens utilizados direta ou indiretamente na produção de um produto podem ser visualizados (ROZENFELD 1999).

De acordo com Rozenfeld (1999) a única razão para a criação de mais níveis são as necessidades do planejamento e controle da produção como, por exemplo, a criação de submontagens ou itens intermediários que precisam ser estocados.

Fonte: Oliveira (1999, p. 21)

#### <span id="page-21-0"></span>**2.6** *Bill of Materials (BOM)*

A estrutura do produto pode apresentar muitos níveis horizontais e verticais e, ainda, diferentes graus de complexidade apresentando-se em forma de árvore do produto. Para facilitar as diversas fases do sistema produtivo, houve o surgimento da lista de materiais (FILHO E MARÇOLA, 1996).

A Lista de Materiais, também denominada *BOM* é a que transforma a representação gráfica da estrutura multinível do produto numa representação linear dos diversos relacionamentos existentes entre matéria-prima, componentes, submontagens, montagens e produto final (FILHO E MARÇOLA, 1996).

## <span id="page-21-1"></span>**2.7 Formatos e tipos de** *Bill of Materials (BOM)*

Segundo Filho e Marçola (1996), a *BOM* pode apresentar diferentes formatos atendendo às necessidades de diversos usuários. Dentre esses formatos, existem seis mais populares.

- Lista de materiais multinível;
- Lista de materiais de um único nível;
- Lista de materiais denteada;
- Lista de materiais resumida;
- Lista de materiais de aplicação;
- Lista de materiais custeada.

Filho e Marçola (1996), apresentam a diferenciação das seis tipologias de *BOMs* utilizando um exemplo prático elaborado por Deis (1993). A Figura 8 exemplifica o desenho de um produto final e sua estrutura.

<span id="page-22-0"></span>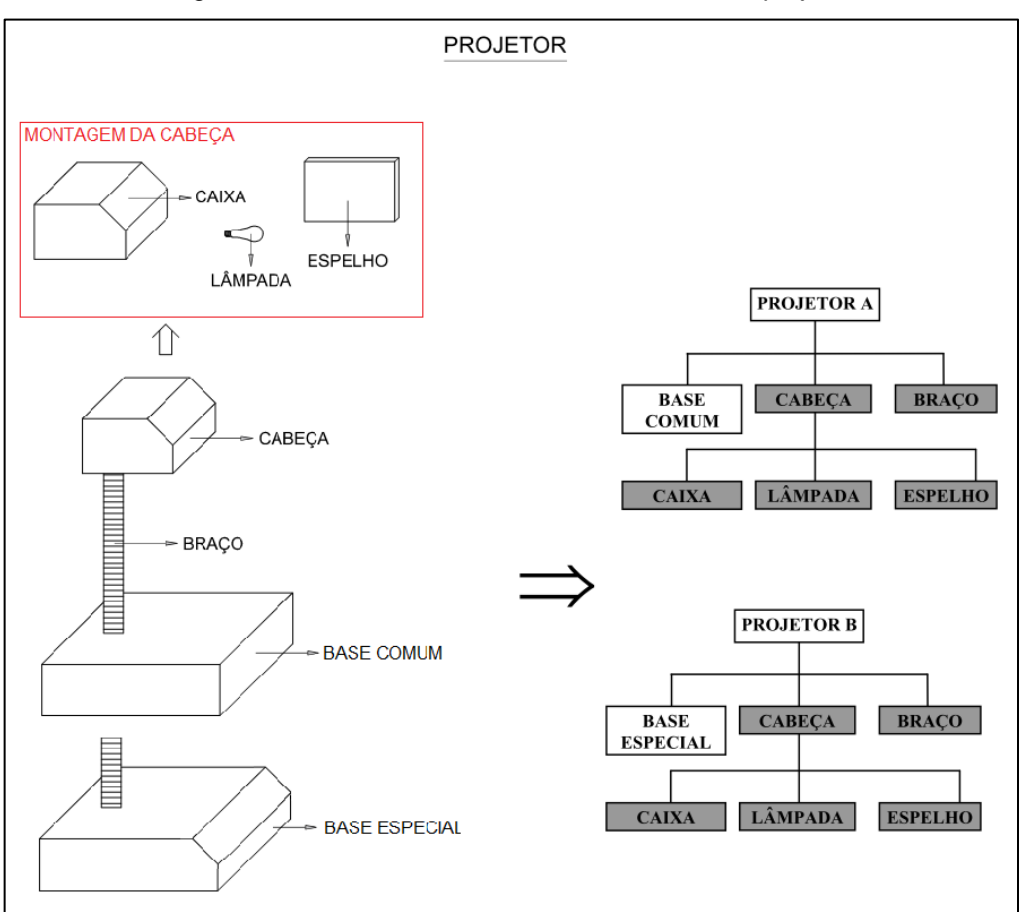

Figura 8 - Desenho e Estrutura do Produto de um projetor

Fonte: Adaptado de Filho e Marçola (1996, p. 161)

O produto final é um projetor disponível para vendas em dois modelos: projetor A, com base comum e o projetor B, com base especial (FILHO E MARÇOLA, 1996).

## <span id="page-22-1"></span>**2.7.1 Lista de Materiais Multinível**

É utilizada principalmente pela Engenharia do Produto, onde *BOM* exibe todos os níveis do produto final, ou seja, apresenta todos os componentes que correspondem à matéria-prima, peças compradas ou fabricadas até atingir o produto final (FILHO E MARÇOLA, 1996). Os autores exemplificam a lista de materiais em multinível de um projetor conforme pode-se observar na Figura 9.

<span id="page-23-0"></span>**LISTA DE MATERIAIS MULTINÍVEL** OTE. **PROJETOR**  $\bf{0}$ 1 **BASE** 1 1  $\overline{2}$ **BRACO** 1 3 MONTAGEM DA CABECA 1 3a CAIXA 1 **ESPELHO** 1 3b LÂMPADA  $3c$ 1

Fonte: Adaptado de Filho e Marçola (1996, p. 161)

É possível observar que nível 0 está representado pelo projetor, o qual é o produto final. A base, braço e a montagem da cabeça são o nível inferior ao projetor, ou seja, o projetor é o item pai da base, braço e a montagem da cabeça. Já a caixa, espelho e lâmpada são itens filhos da montagem dessa peça.

#### <span id="page-23-2"></span>**2.7.2 Lista de Materiais Nível Simples**

É formada somente do produto final, das submontagens e componentes que farão parte da montagem final, representando o nível um da estrutura do produto. As áreas de vendas, administração de contratos e expedição podem usar esse tipo de lista de materiais em suas atividades diárias (FILHO E MARÇOLA, 1996).

<span id="page-23-1"></span>Filho e Marçola (1996) exemplificam a lista de materiais em nível único de um projetor conforme pode ser observado na Figura 10:

> **LISTA DE MATERIAIS** DE NÍVEL ÚNICO OTE. **PROJETOR**  $\bf{0}$ 1 **BASE** 1 1  $\overline{2}$ **BRACO** 1 3 MONTAGEM DA CABEÇA 1

Figura 10 - Exemplo de *BOM* nível único (simples)

Fonte: Adaptado de Filho e Marçola (1996, p. 161)

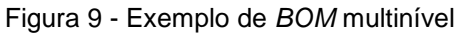

Na Figura 10 são apresentados apenas os itens filhos do projetor (produto final), ou seja, a base, braço e a montagem da cabeça constituem o projetor.

#### <span id="page-24-1"></span>**2.7.3 Lista de Materiais Denteada**

A lista de materiais denteada é indicada para a Engenharia Industrial para determinar como o produto será feito fisicamente. Também é utilizada pelo setor contábil para custear os diversos níveis da estrutura do produto (FILHO E MARÇOLA, 1996).

<span id="page-24-0"></span>A Figura 11 representa uma lista de materiais denteada.

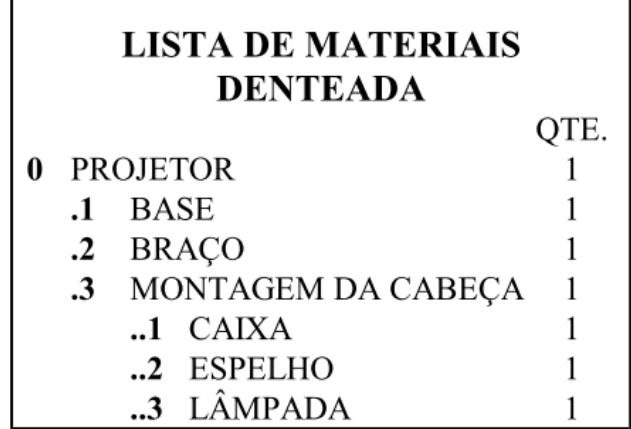

Figura 11 - Exemplo de *BOM* denteada.

Fonte: Adaptado de Filho e Marçola (1996, p. 161)

A lista de materiais denteada demonstrada na Figura 11 é um tipo de lista de materiais multinível, onde os itens pertinentes aos níveis superiores da estrutura do produto são dispostos no início da margem direita (FILHO E MARÇOLA, 1996).

#### <span id="page-24-2"></span>**2.7.4 Lista de Materiais Resumida**

A lista de materiais resumida é indicada para facilitar o planejamento de materiais por ser um formato de *BOM* multinível, apresentando o número de identificação das peças e a quantidade total requerida para fabricar o produto final (FILHO E MARÇOLA, 1996).

<span id="page-25-0"></span>A Figura 12 representa uma lista de materiais resumida.

| <b>LISTA DE MATERIAIS</b><br><b>RESUMIDA</b> |   |
|----------------------------------------------|---|
| <b>PROJETOR A / PROJETOR B</b>               |   |
| <b>BASE COMUM</b>                            |   |
| <b>BASE ESPECIAL</b>                         |   |
| <b>BRACO</b>                                 | 2 |
| MONTAGEM DA CABEÇA                           | 2 |
| CAIXA                                        | 2 |
| <b>ESPELHO</b>                               | 2 |
| LÄMPADA                                      |   |

Figura 12 - Exemplo de *BOM* resumida

Fonte: Adaptado de Filho e Marçola (1996, p. 161)

Na lista de materiais resumida exemplificada na Figura 12, é possível observar que há dois produtos finais, o projetor A e o projetor B Todavia está representada por apenas uma lista com a quantidade total de itens para a fabricação ou montagem.

## <span id="page-25-2"></span>**2.7.5 Lista de Materiais de Aplicação**

<span id="page-25-1"></span>Segundo Filho e Marçola (1996), a lista de materiais de aplicação facilita quando há a necessidade de alteração do projeto. A *BOM* de aplicação permite identificar todas as possíveis aplicações de qualquer componente, como está exemplificado na Figura 13.

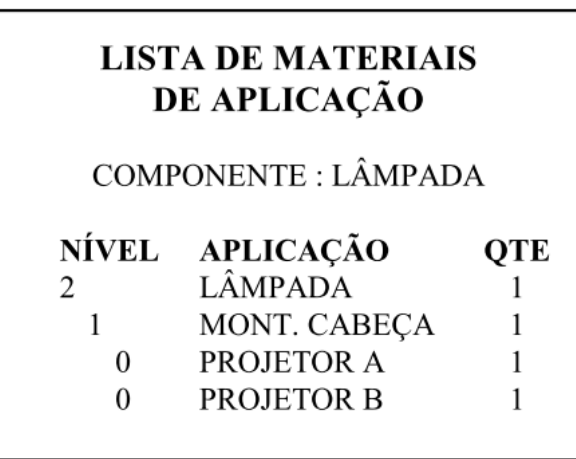

Figura 13 - Exemplo de *BOM* de aplicação

Fonte: Adaptado de Filho e Marçola (1996, p. 161)

O exemplo demonstrado na Figura 13, apresenta no topo da lista o nível mais inferior, a lâmpada. Ela pertence ao nível 2, que é item filho do nível 1, e assim sucessivamente.

#### <span id="page-26-1"></span>**2.7.6 Lista de Materiais Custeada**

Segundo Filho e Marçola (1996), a *BOM* custeada é bastante utilizada para verificação de custo do produto. A seção de orçamento de uma organização a utiliza para encaminhamento de futuras propostas de encomendas.

<span id="page-26-0"></span>A Figura 14 apresenta um exemplo de lista de materiais custeada.

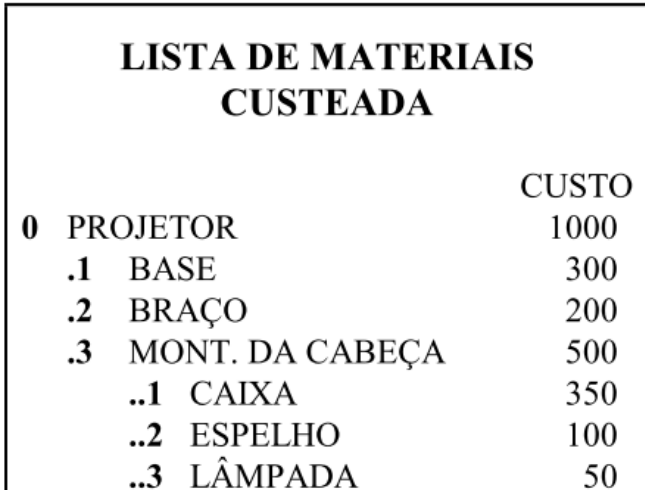

Figura 14 - Exemplo de lista de materiais custeada

Fonte: Adaptado de Filho e Marçola (1996, p. 161)

#### <span id="page-26-2"></span>**2.8 Aplicação de** *BOM* **e seus modelos.**

Segundo Oliveira (1999), a *BOM* permite agrupar as informações para todos os setores da empresa, como engenharia, controle de qualidade, PCP, compras, manufatura, custeio, vendas e configuração, assistência técnica e tecnologia de informação. Entretanto é comum observar que cada setor utiliza a *BOM* conforme a sua necessidade.

Oliveira e Ribeiro (2017) apresentam na Figura 15, as variações de *BOM* encontradas na literatura, sendo necessário, neste trabalho, resumir os principais modelos e exemplos de aplicações.

<span id="page-27-0"></span>

| <b>MODELO</b>   | <b>EXPLICAÇÃO</b>                                                                                                    | <b>EXEMPLO</b>                |
|-----------------|----------------------------------------------------------------------------------------------------|-------------------------------|
| <b>MODULAR</b>  | Um módulo é identificado como o conjunto<br>de partes necessárias dentro da família de<br>produtos para a fabricação de variantes de<br>um produto final (VAN VEEN E<br>WORTMANN, 1992) | Indústria<br>Automotiva       |
| PERCENTUAL      | Proporção de cada subcomponente na<br>construção do produto final                                                                                                    | Planejamento e<br>Compras     |
| <b>SUPER</b>    | Unifica a MBOM e BOM percentual e<br>possibilita adicionar/deletar anexos<br>(KNEPPELT, 1984)                                                                                           | Serviços de<br>Alimentação    |
| <b>GENÉRICA</b> | Surgiu da necessidade de cadastrar diversos<br>produtos semelhantes na mesma estrutura<br>(HEGGE E WORTMANN, 1991)                                                                      | Hospital                      |
| <b>PRODUTO</b>  | Representa a estrutura funcional do produto e<br>suporte para a montagem da PBOM                                                                                                    | Desenvolvimento<br>de Produto |
| PRODUÇÃO        | Reflete a transformação da matéria-prima e a<br>montagem dos subconjuntos através do<br>processo produtivo                                                                              | Fabricação                    |

Figura 15 *-* Modelo de *BOM*

Fonte: Oliveira e Ribeiro (2017, p. 7)

Segundo Filho e Marçola (1996), o modelamento da *BOM* para atender as funções gerenciais da produção pode ser chamado de lista de materiais paralelas. As listas de materiais paralelas são listas que permitem a representação do produto de forma mais adequada às necessidades dos múltiplos usuários.

Um exemplo empregado na indústria é a utilização da *BOM* de produção, também denominada *BOM* de manufatura. Segundo Cox e Finch (1989), a utilização da *BOM* de manufatura permite direcionar a fabricação e montagem de um produto, apresentando o fluxo de produção.

Na Figura 16 demonstra um exemplo de aplicação de uma estrutura da *BOM* de manufatura, apresentado por Oliveira (1999).

<span id="page-28-0"></span>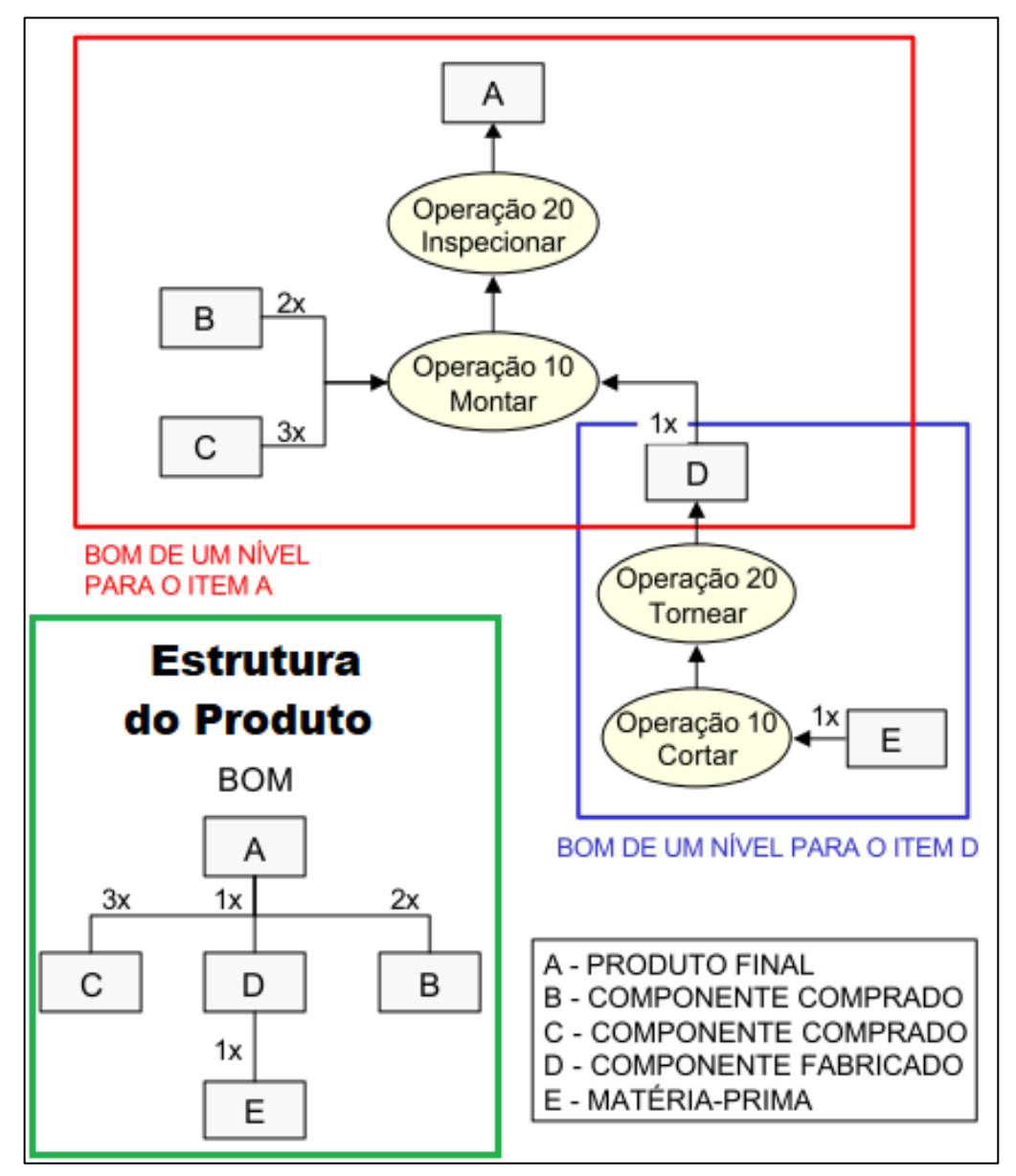

Figura 16 - Aplicação da *BOM* de manufatura

Fonte: Adaptado de Oliveira (1999, p. 44)

A Figura 16 destaca, na parte inferior, a estrutura do produto. A estrutura do produto A é composta por componentes comprados e fabricados. Os comprados são dois componentes B e três componentes C; o fabricado apenas o componente D. O item D tem estruturada a matéria-prima, denominada E. O quadro azul e vermelho apresenta uma estrutura de *BOM* de manufatura do item D e item A, respectivamente, que permite informar as operações necessárias para a finalização do produto.

#### <span id="page-29-1"></span>**2.9 Administração de Materiais**

A introdução de uma nova peça manufaturada na empresa pode gerar despesas de projeto, planejamento e controle. Também impacta diretamente no tempo de resposta da organização às necessidades do mercado. A redução da quantidade de peça resulta em grande economia de recursos e tempo para a empresa. O agrupamento de peças auxilia a resolver a quantidade de materiais de uma organização (OLIVEIRA, 1999).

A Administração de Materiais compreende o agrupamento dos materiais de várias origens e a coordenação dessa atividade com a demanda de produtos ou serviços da empresa. A classificação do material significa reduzir a diversidade de um item empregado para o mesmo fim, ou seja, reduzir a duplicidade de projeto (DIAS, 2010).

#### <span id="page-29-2"></span>**2.9.1 Identificação de materiais**

Segundo Oliveira (1999), a forma mais fácil de controlar e designar os materiais é a identificação com um número. Para o autor, o número de identificação, também denominada de *part number* ou *item number*, pode ser classificado como significativo ou não significativo.

A Figura 17 demostra a definição citada por Oliveira (1999).

<span id="page-29-0"></span>

| Caraterística                                                              | <b>Significativo</b><br>(significant part number)   | Não significativo<br>(non-significant part number)      |  |
|----------------------------------------------------------------------------|-----------------------------------------------------|---------------------------------------------------------|--|
| Definição                                                                  | Part number que contém<br>informações sobre o item. | Part number que não contém<br>informações sobre o item. |  |
| <b>Exemplo</b>                                                             | PN 123 M 456                                        | 1235975                                                 |  |
| Risco de erros na<br>interpretação                                         | Alta                                                | Baixa                                                   |  |
| Tamanho do código                                                          | Longo                                               | Curto                                                   |  |
| <b>Flexibilidade</b>                                                       | Não                                                 | Sim                                                     |  |
| Alterações nas<br>características do item<br>implicam em um novo<br>código | Sim                                                 | Não                                                     |  |

Figura 17 *-* Classificação *Part number*

A explicação de Oliveira (1999) para o exemplo do part number significativo apresentado na Figura 17 são os números 123 que representa o material, a letra M classifica como material fabricado e os números 456 são número do desenho de engenharia. Por outro lado, o PN (part number) não significativos possuem códigos sequenciais.

O PN significativo exige grande esforço no seu desenvolvimento e no treinamento dos usuários. O usuário está sujeito a erros de interpretação como: interpretação de um dígito de forma errada, assinalar dígitos diferentes para uma mesma característica (OLIVEIRA, 1999).

Em um cenário competitivo entre as organizações, existe a necessidade de alterações frequentes nos produtos, tornando o PN significativo menos flexível para a manutenção. Considerando, por exemplo, que foi necessária alteração da característica do projeto, o dígito correspondente ou perderá o significado, ou necessitará de manutenção, além da estrutura do produto. (OLIVEIRA, 1999).

O uso do *part number* significativo tinha grande praticidade quando os computadores possuíam capacidade muito pequena de armazenamento e baixa velocidade de processamento. O usuário obtinha acesso rápido e fácil informação apenas utilizando o uso do seu PN (OLIVEIRA, 1999).

Com o avanço tecnológico é possível relacionar banco de dados com informações e atribuir a um PN. Dessa forma, o PN passa a ser usado como um indicador para todas essas informações descritivas (OLIVEIRA, 1999).

Segundo Oliveira (1999), a literatura recomenda o uso de um sistema de números de identificação baseado em caracteres numéricos apenas, absolutamente sem significado, como o menor tamanho possível, designado sequencialmente.

#### <span id="page-30-0"></span>**2.9.2 Tecnologia de Grupo**

A Tecnologia de Grupo é uma filosofia de manufatura onde os materiais similares são identificados e agrupados para se aproveitar as vantagens de suas similaridades nas atividades da empresa. Dessa forma, é possível padronizar as atividades similares e relacionadas, focando apenas nas diferenças necessárias e impedindo duplicação de esforços (OLIVEIRA, 1999).

A Tecnologia de Grupo reúne objetos com atributos similares em famílias como uma coleção de peças que dividem características específicas, métodos similares de tratamento e manuseio (OLIVEIRA, 1999).

#### <span id="page-31-1"></span>**2.9.3 Classificação**

O objetivo da classificação de materiais é catalogar, simplificar, especificar, normalizar, padronizar e codificar todos os materiais componentes do estoque da empresa. Assim, no caso de haver duas peças para a mesma finalidade, aconselhase a simplificação, que é optar por apenas uso de uma delas. Ao simplificar um material, favorece sua normalização e reduz as despesas (DIAS, 2010).

Os sistemas de classificação são desenvolvidos de acordo com as necessidades de cada empresa, não existindo um sistema universal. Oliveira (1999) apresenta um sistema adaptado de classificação constituído de três níveis para catalogar o objeto na figura 18:

<span id="page-31-0"></span>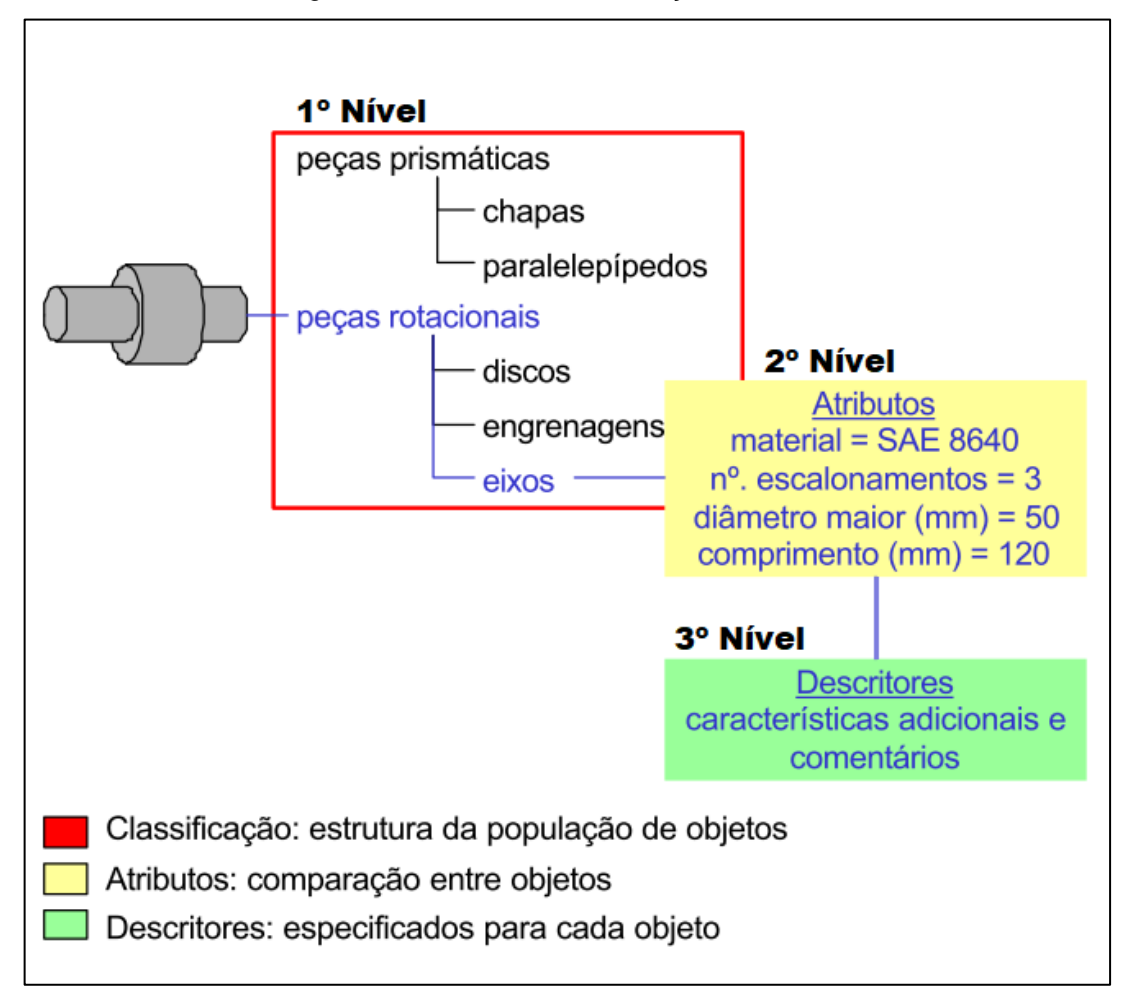

Figura 18 - Sistema de classificação de 3 níveis

Fonte: Oliveira (1999, p. 63)

A Figura 18 apresenta um objeto que no primeiro nível é definido como peças rotacionais do tipo eixo. Segundo Oliveira (1999) o sistema divide os componentes do tipo heterogêneo em classes de objetos com características similares.

Entre objetos similares, é possível relacionar com o segundo nível, que definem os atributos específicos de cada classe. Cada componente é definido com a característica empregada em atributos que também é denominada como classe, e permite qualificar o produto em matéria-prima e dimensões (OLIVEIRA, 1999).

O nível descritores permite, agregar informações adicionais e comentários que sejam pertinentes ao objeto (OLIVEIRA, 1999)

#### <span id="page-33-0"></span>**3 METODOLOGIA**

Este estudo caracteriza-se como uma pesquisa exploratória com proposito de elaborar um sistema de geração de lista de materiais para aplicação em uma empresa de pequeno porte. Segundo Gerhardt e Silveira (2009), este tipo de pesquisa tem como objetivo proporcionar maior amplitude para visualização do problema podendo torná-lo mais explícito ou a construir hipóteses.

Segundo Gerhardt e Silveira (2009), as pesquisas exploratórias podem ser classificadas como pesquisa bibliográfica e estudo de caso. O trabalho aborda um estudo de caso que visa propor o projeto em uma empresa que atua no ramo metalmecânico, situada na cidade de Jaraguá do Sul, Santa Catarina. A empresa desenvolve soluções para automação de processos industriais desenvolvendo e fabricando máquinas customizada.

Para formulação da *BOM*, foi necessário elaborar uma sistemática para classificar e identificar os componentes da organização. Através de visitas técnicas à empresa e conversas com os colaboradores, proporcionou o esclarecimento das dúvidas sobre o processo atual que auxiliou na elaboração da ferramenta. Observouse que a necessidade da flexibilidade de gerenciamento de material no estoque, é necessário um sistema de identificação com uso código não significativo, para proporcionar maior autonomia ao processo. Além disso, o sistema de classificação que seja adaptado conforme a necessidade do projeto da empresa.

Para que o trabalho fosse possível foi necessário a utilização do aplicativo da Microsoft Excel. O desenvolvimento de uma sistemática utilizando VBA - *Visual Basic for Applications* – recurso que proporciona uma gama de ferramentas para a programação. Através do aplicativo Excel e do recurso VBA foram criados bancos de dados para o armazenamento das informações para administrar a *BOM*. A interface da modelagem de *BOM* foi elaborada em abas de planilhas Excel, que foram atribuídos macros - são definidos como recurso de linguagem em programação para converter entradas em comandos e ações dentro do sistema operacional. Cada dados de entradas atribuído e salvo pelo usuário é ajustado a formatação e encaminhado para o banco de dados, posteriormente resultar em uma informação final. Contudo foi possível propor um gerenciador de materiais destinado para uso de criação e elaboração de *BOM*.

Também foi utilizado programação em HTML para facilitar a visualização e impressão da *Bill of Materials*. Com os recursos do aplicativo Excel observou-se a

limitação para a geração de uma estrutura de lista em formato de árvore, que dificultaria o processamento das informações e manipulação do resultado. Portanto, foi programado no Excel para rescrever em linguagem HTML em formato de *TreeView* – visualização em formato de árvore, que cada nível inferior possui uma atribuição ao nível superior. A programação em VBA reescreve um arquivo que contém uma linguagem em HTML. Através desta programação permitiu criar uma janela que proporciona integração do usuário ao resultado final, disponibilizando o recurso de expansão e recolhimento da estrutura da lista de materiais conforme a necessidade no processo facilitando a consulta a informação.

#### <span id="page-35-1"></span>**4 DESENVOLVIMENTO**

O trabalho proposto foi destinado para a empresa constituída por três sócios proprietários que visam desenvolver soluções com qualidade e competitividade, acompanhando a evolução tecnológica e satisfação ao cliente.

A empresa fundada em julho de 2018 elabora concepções dos produtos que melhor atendem às necessidades do cliente, que os mesmos são avaliados e selecionados para o projeto detalhado. A Figura 19 demonstra as etapas de desenvolvimento até a solicitação de fabricação do projeto.

<span id="page-35-0"></span>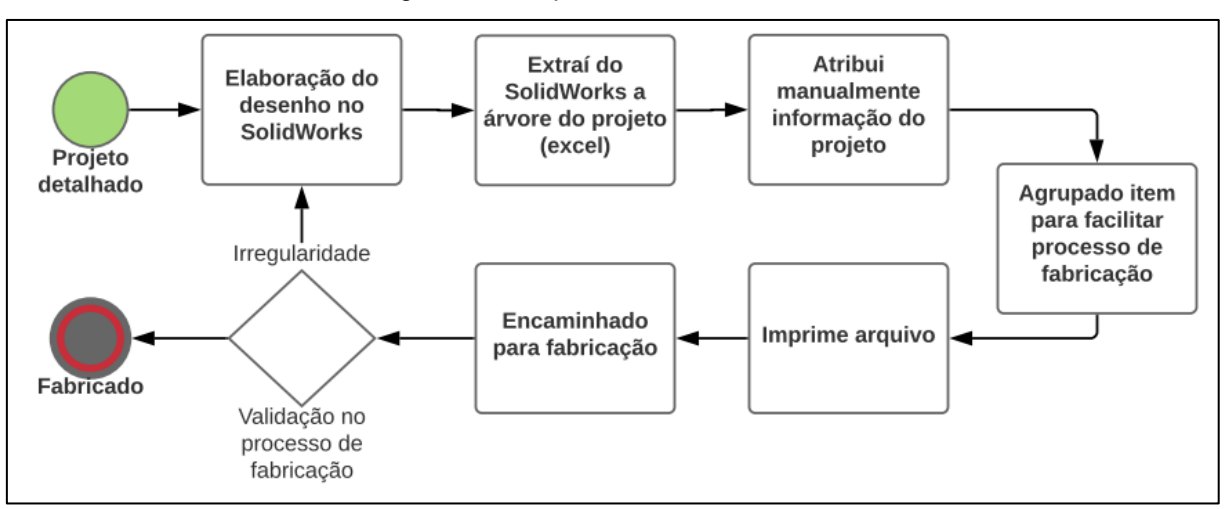

Figura 19 - Etapas de desenvolvimento

Fonte: Elaborado pelo autor (2019)

Como demonstrado na Figura 19, o projeto detalhado é iniciado com a elaboração do desenho do software *SolidWorks* – programa utilizado para modelamento de componentes em projetos mecânicos. O SolidWorks possui uma funcionalidade de visualização em forma de lista denominada de árvore de projeto conforme demonstrado na Figura 20.

<span id="page-36-0"></span>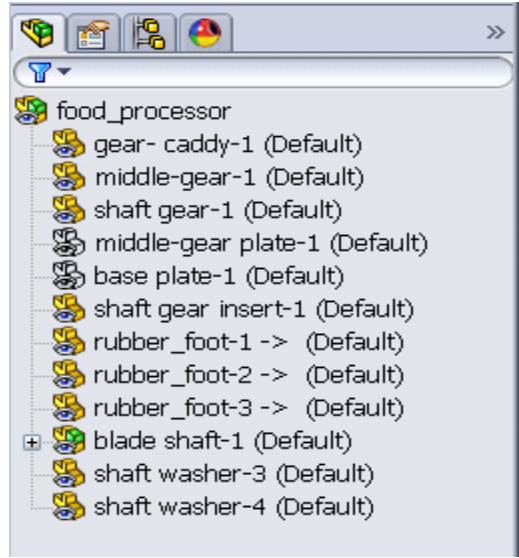

Figura 20 - Exemplo árvore de projeto no SolidWorks

Fonte: SolidWorks (2012)

No programa *SolidWorks* é realizado a montagem virtual dos componentes e organizado a árvore de projeto de acordo com a necessidade do processo produtivo e posteriormente extraído para uma lista em formato de Excel como mostra a Figura 21.

<span id="page-36-1"></span>

|                  | А                                                           | в          |
|------------------|-------------------------------------------------------------|------------|
|                  | Nome do arquivo                                             | Quantidade |
| 2                | Peça81                                                      |            |
| Ŕ                | RODÍZIO GL 614 PR COM FREIO                                 | 2          |
|                  | RODÍZIO GL 614 PR SEM FREIO                                 | 2          |
| 5                | snr_ucp210_0                                                | 2          |
|                  | socket head cap screw_din(DIN 912 M4 x 12 --- 12N)          | 4          |
|                  | socket head cap screw_din(DIN 912 M6 x 16 --- 16N)          | 26         |
| 8                | socket head cap screw_din(DIN 912 M6 x 20 --- 20N)          | 2          |
| q                | socket head cap screw_din(DIN 912 M6 x 30 --- 30N)          | 4          |
| 10 <sup>10</sup> | socket head cap screw_din(DIN 912 M6 x 35 --- 24N)          | 4          |
| 11               | socket head cap screw_din(DIN 912 M8 x 20 --- 20N)          | 2          |
| 12 <sup>2</sup>  | socket head cap screw_din(DIN 912 M8 x 25 --- 25N)          | 4          |
| 13               | socket head cap screw_din.(DIN 912 M16 x 45 --- 45N)        | 4          |
| 14               | socket head cap screw_din.(DIN 912 M8 x 20 --- 20N)         | 24         |
| 15               | socket head cap screw_din.(DIN 912 M8 x 25 --- 25N)         | 4          |
|                  | $_{16}$ socket head cap screw_din.(DIN 912 M8 x 30 --- 30N) | 71         |
| $-1$             |                                                             |            |

Figura 21 - Lista extraída do SolidWorks em formato Excel

Fonte: Elaborado pelo autor (2019)

O projetista mecânico altera o design do arquivo Excel para facilitar as próximas etapas e atribui informações relevantes ao processo de fabricação, como por exemplo, nome do arquivo, correção das descrições, nome do fornecedor, tipo de tratamento superficial e data de solicitação para fabricação, conforme ilustrado na Figura 22.

<span id="page-37-0"></span>

| Nome do arquivo | Denominação                  | Quantidade     | <b>Tsuperficial</b> | <b>Fornecedor</b>   | <b>Enviado Fábrica</b> |
|-----------------|------------------------------|----------------|---------------------|---------------------|------------------------|
| ALB112MM8       | Suporte                      |                |                     |                     | 01/09/2019             |
| ALB140MM8       | RODÍZIO GL 614 PR COM FREIO  |                |                     |                     | 01/09/2019             |
| APR033MM8       | RODÍZIO GL 614 PR SEM FREIO  |                |                     |                     | 01/09/2019             |
| APR033MM9       | Base                         | $\overline{2}$ |                     | <b>FORNECEDOR Y</b> |                        |
| ASH302N         | Parafuso cabeça sext. M4X13  | 4              | <b>Bicromatizar</b> | <b>FORNECEDOR Y</b> |                        |
| ASH302N         | Parafuso cabeca sext. M6X16  | 26             |                     | <b>FORNECEDORY</b>  |                        |
| ASH302N         | Parafuso cabeca sext. M6X20  | 2              | <b>Bicromatizar</b> | <b>FORNECEDOR Y</b> |                        |
| ASH302N         | Parafuso cabeca sext. M6X30  | $\overline{4}$ |                     | <b>FORNECEDORY</b>  |                        |
| ASH302N         | Parafuso cabeça sext. M6X35  | 4              | <b>Bicromatizar</b> | <b>FORNECEDORY</b>  |                        |
| ASH302N         | Parafuso cabeça sext. M8X20  | $\overline{2}$ |                     | <b>FORNECEDORY</b>  |                        |
| ASH302N         | Parafuso cabeca sext. M8X25  | 4              |                     | <b>FORNECEDORY</b>  |                        |
| ASH302N         | Parafuso cabeca sext. M16X45 | $\overline{4}$ |                     | <b>FORNECEDORY</b>  |                        |
| ASH302N         | Parafuso cabeca sext. M8X20  | 24             |                     | <b>FORNECEDORY</b>  |                        |

Figura 22 - Elaboração manual da lista de material

Fonte: Elaborado pelo autor (2019)

Após as adequações das informações, o arquivo Excel é enviado impresso para a fábrica, tornando-se uma lista de materiais. Em quaisquer irregularidades ou adaptações de projeto é solicitado ao projetista analisar e tomar devidas ações.

Para delimitar o escopo e possibilitar a execução deste trabalho, foi escolhido um projeto para aplicação da ferramenta. O principal foco do trabalho foi a elaboração de uma proposta de ferramenta para a geração de Lista de Materiais utilizando o programa Excel.

A ferramenta está dividida em módulos listado a seguir:

- Criar Classificação;
- Pesquisar Material:
- Gerenciar *BOM;*
- Visualizar *BOM;*
- Administrar Classes.

#### <span id="page-37-1"></span>**4.1 Sistema de navegação na ferramenta**

O programa proposto para a modelagem de *BOM* está dividido em 5 módulos que são: Visualizar *BOM*, Gerenciar *BOM*, Classificar Material, Pesquisar Material, Gerenciar Classes, e cada módulo possui uma funcionalidade.

O módulo Visualizar *BOM* é um ambiente que permite ao usuário exibir uma *Bill of Materials* de um item pai. Também este recurso possibilita o usuário realizar a impressão para utilizar no processo produtivo. E através do módulo Gerenciar *BOM* são realizadas as criações de *BOM* para o item pai.

Cada material especificado na *BOM* deve ter um *Part Number* (PN) que é gerado por intermédio do módulo Classificar Material. O módulo permite criar o código de identificação (PN) e classificar o material conforme a sua especificação. As classificações são compostas por características definidas nas classes selecionada para o material. Para administrar a classe foi construído o módulo Gerenciar Classe que permite explicar ao usuário os procedimentos necessários.

Além disso o programa dispõe do módulo Pesquisar Material, um recurso utilizado para consultar no banco de dados materiais existentes que possa ser empregado em novos projetos. A pesquisa é realizada consultando as classes, possibilitando o usuário aplicar filtros para encontrar materiais desejado ao projeto.

O programa é disposto de um menu de navegação para facilitar a interação do usuário com a ferramenta. A aba "Menu" serve como um direcionador de abas, apresentando apenas os módulos para o usuário como está destacado como Figura 23.

<span id="page-38-0"></span>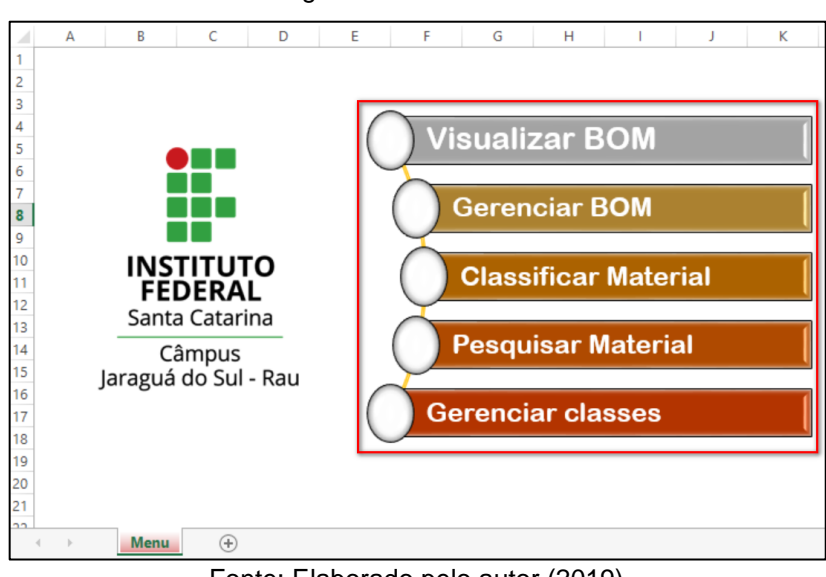

Figura 23 - Aba "Menu"

Fonte: Elaborado pelo autor (2019)

Para o usuário realizar a modelagem da *BOM* foi definido fluxo das etapas de execução e os módulos utilizados, ilustrado na Figura 24.

<span id="page-39-0"></span>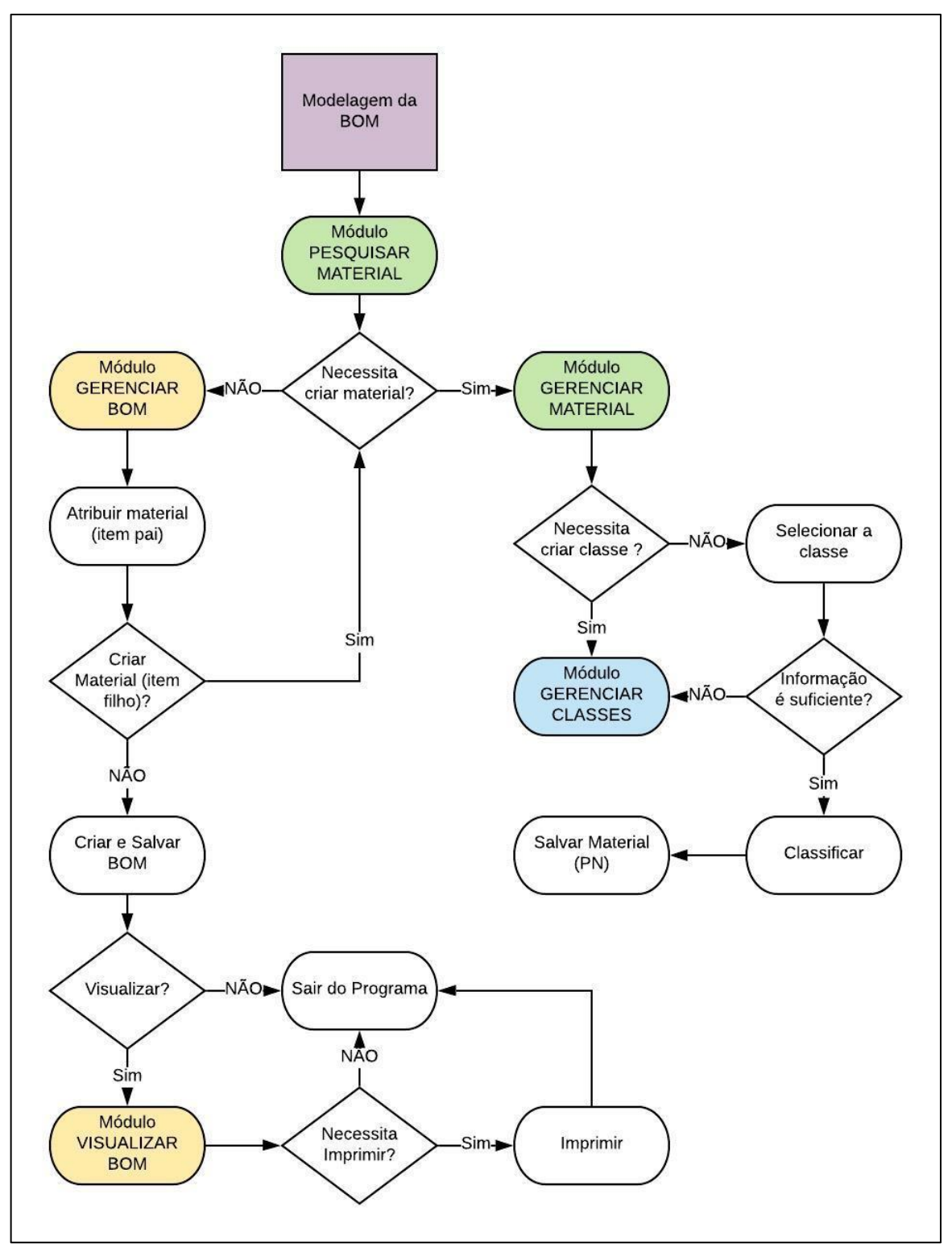

Figura 24 - Fluxograma etapas de modelagem da *BOM*

Fonte: Elaborado pelo autor (2019)

## <span id="page-40-1"></span>**4.2 Módulo: Classificar Material**

O módulo Classificar Material está dividido em duas etapas, sendo a primeira o cabeçalho e a segunda a classificação do item.

A Figura 25 demonstra a primeira etapa.

<span id="page-40-0"></span>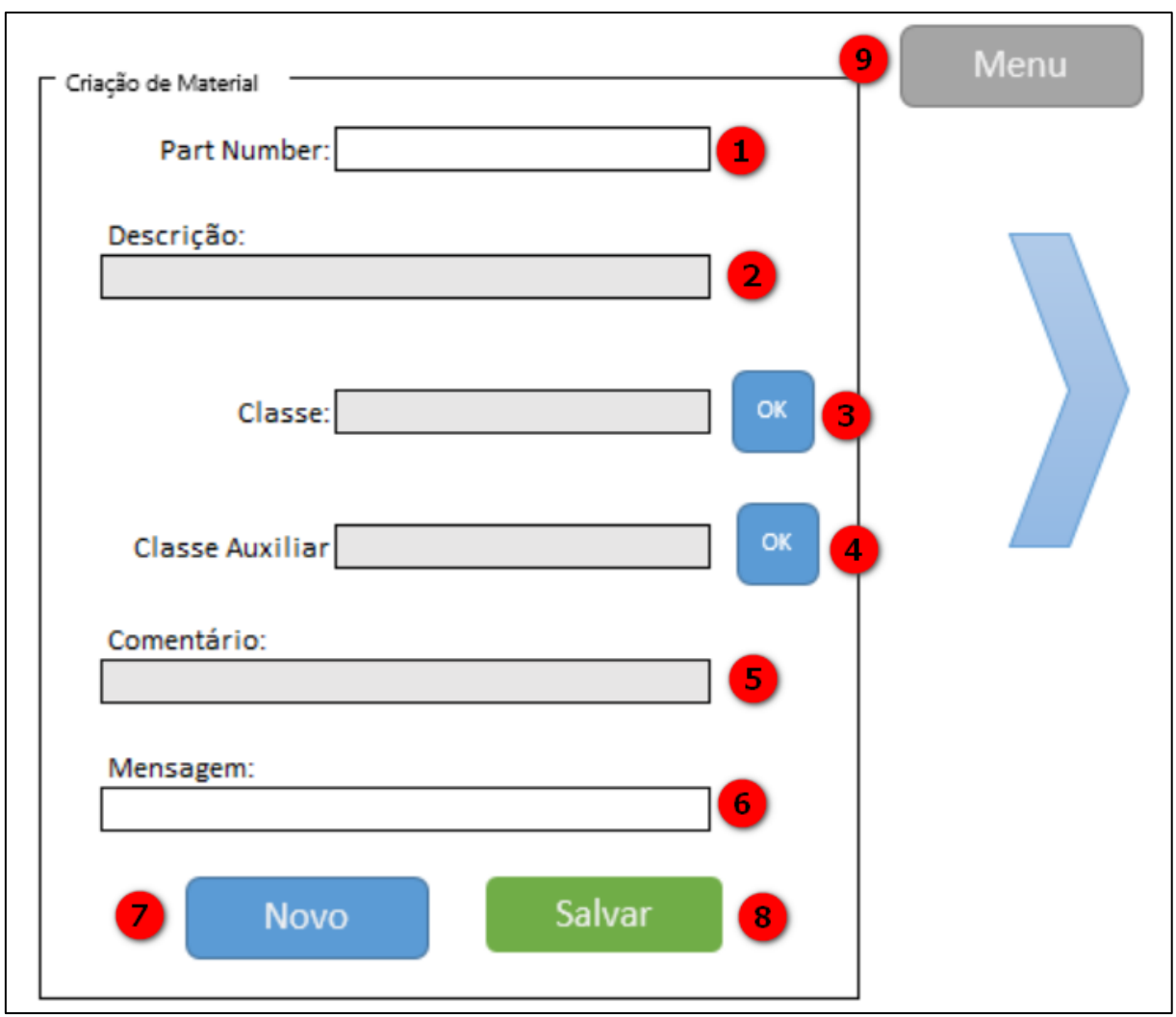

Figura 25 - Cabeçalho do Material

Fonte: Elaborado pelo autor (2019)

A primeira etapa disposta de seis campos e três botões, é descrita detalhadamente a seguir.

- *1.* Campo "*Part Number"*: o sistema gera um número sequencial com base na verificação do último número armazenado no banco de dados;
- *2.* Campo "Descrição": um campo preenchido manualmente pelo usuário para descrever brevemente um título de identificação para o item;
- *3.* Campo "Classe": possibilitar selecionar a classe de característica que define o item. No botão "OK" – ao lado do campo - confirma e carrega as informações na tela;
- *4.* Campo "Classe Auxiliar": similar ao campo "Classe", porém a classe auxiliar não define o item apenas disponibiliza informações que auxiliam o processo;
- *5.* Campo "Comentário": um campo disponível para atribuir um texto de observação ao item criado;
- *6.* Campo "Mensagem": apresenta um *feedback* ao usuário ou orientando em caso de inconsistência;
- *7.* Botão "Novo": apresenta um novo formulário em branco;
- *8.* Botão "Salvar": salva no banco de dados do programa;
- *9.* Botão "Menu" retorna ao menu.

A segunda etapa do processo é a classificação do material por meio das informações disponíveis da classe, segue o exemplo na Figura 26.

<span id="page-41-0"></span>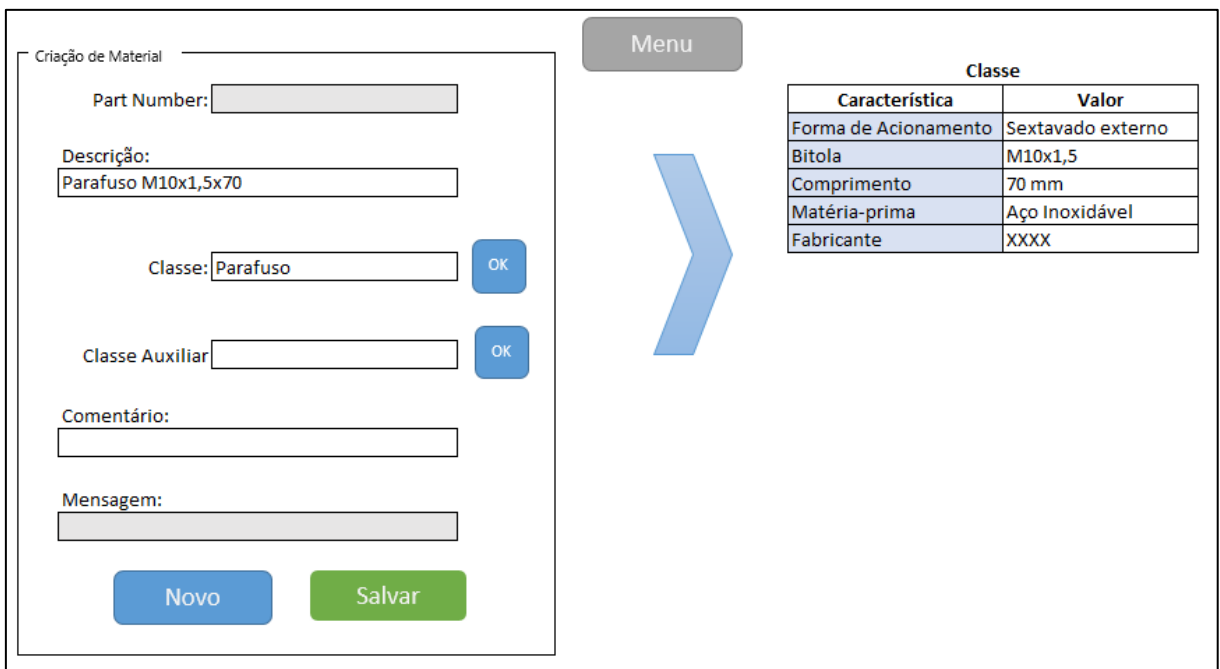

Figura 26 - Exemplo de classificação

Fonte: Elaborado pelo autor (2019)

O parafuso exemplificado na Figura 26, possui uma rosca M10, passo de 1,5 mm, 70 mm de comprimento, aço inoxidável e acionamento sextavado externo, sendo estas informações importantes para definir o componente.

## <span id="page-42-2"></span>**4.3 Módulo: Pesquisar Material**

O módulo Pesquisar Material dispõe das classes existentes, que deve ser selecionada e confirmada para realizar a consulta no banco de dados, ilustrado na Figura 27.

<span id="page-42-0"></span>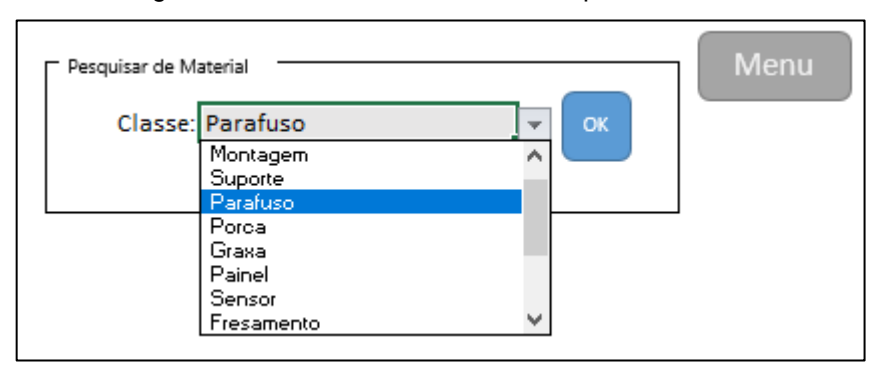

Figura 27 - Tela inicial do módulo Pesquisar Material

Fonte: Elaborado pelo autor (2019)

Após a confirmação, a informação referente à classe selecionada é disponibilizada em tela. Na Figura 28 está exemplificado a consulta dos itens de parafusos armazenado no banco de dados do sistema, que resulta a informação do *Part Number* e os valores das características em formato de tabela para realização de filtros.

Figura 28 - Resultado da pesquisa

<span id="page-42-1"></span>

| Part Number <b>v</b> Forma de Acionamento | $\overline{\mathbf{v}}$ | Bitola comprimento<br>$\overline{\phantom{a}}$ | Matéria-prima  | <b>v</b> Fabricante |
|-------------------------------------------|-------------------------|------------------------------------------------|----------------|---------------------|
|                                           |                         |                                                |                |                     |
| 10008 Sextavado externo                   | M10X1,5 70 mm           |                                                | Aco Inoxidável | <b>XXXX</b>         |
| 10009 Sextavado externo                   | M10X2                   | 65 mm                                          | Aco Inoxidável | XXXX                |
| 10010 Sextavado externo                   | M10X2                   | 70 mm                                          | Aco Inoxidável | <b>XXXX</b>         |
| 10011 Sextavado externo                   | M8x1,25 70 mm           |                                                | Aco Carbono    | XXXX                |
| 10012 Sextavado interno                   | M5x1.5                  | 50 mm                                          | Aco Carbono    |                     |
| 10013 Sextavado interno                   | M5x1.5                  | 10 <sub>mm</sub>                               | Aço Carbono    | XY                  |
| 10014 Sextavado interno                   | M3x1                    | 5 mm                                           | Aco Carbono    | XY                  |
| 10015 Sextavado interno                   | M3x1                    | 5 mm                                           | Aco Inoxidável | XY <sub>2</sub>     |
| 10016 Sextavado interno                   | M12x2                   | $100 \text{ mm}$                               | Aco Inoxidável | X1                  |
| 10017 Sextavado externo                   | M12x2                   | 150 mm                                         | Aco Carbono    | X1                  |

Fonte: Elaborado pelo autor (2019)

#### <span id="page-43-1"></span>**4.4 Módulo: Gerenciar Classe**

O módulo descreve o procedimento necessário para o gerenciamento de classe podendo ser: criar uma nova classe ou modificar uma classe existente. O processo de criação de uma classe são etapas diferente de modificação, na Figura 29 é possível comparar tais procedimentos.

<span id="page-43-0"></span>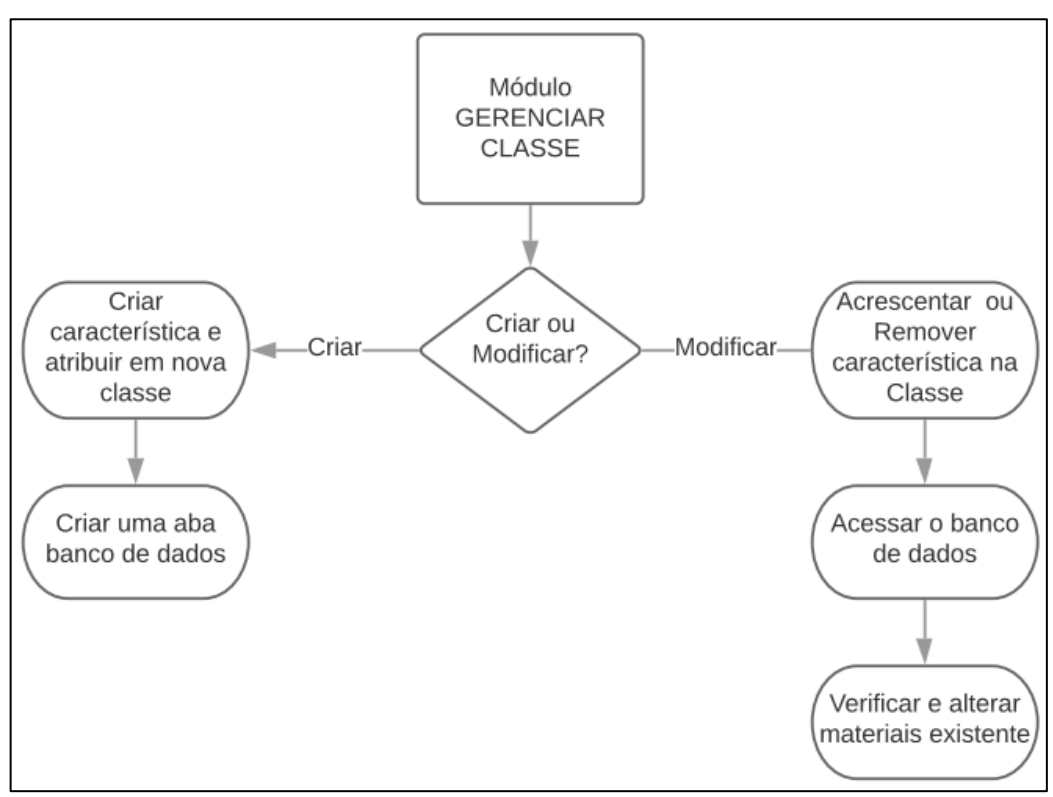

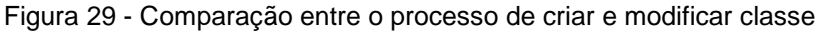

Fonte: Elaborado pelo autor (2019)

O primeiro passo de criação de classe é as definições das características e atribuição na nova classe, sendo ela classe auxiliar ou não. O usuário deve acessar a aba Classe-Características para quando classe principal, e aba Classe Aux-Características quando for classe auxiliar, através da aba permite acrescentar a característica a classe. As abas estão construídas da seguinte forma: cada coluna refere-se a uma classe, exceto a primeira coluna que é apenas orientação, primeira linha é o nome da classe e as linhas seguintes são as características da coluna que ela está empregada, como exemplificado na Figura 30.

<span id="page-44-0"></span>

|   | Α                      | B                                    |            | D       |                      |               |
|---|------------------------|--------------------------------------|------------|---------|----------------------|---------------|
|   | <b>Classe</b>          | <b>Produto Final</b>                 | Montagem   | Suporte | <b>Parafuso</b>      | Porca         |
|   | <b>Características</b> | Cliente                              | ltem Filho | Modelo  | Forma de Acionamento | Modelo        |
|   |                        | <b>Modelo</b>                        | Comentário |         | <b>Bitola</b>        | <b>Bitola</b> |
| 4 |                        | Código do Nome da classe             |            |         | Comprimento          | Altura        |
|   |                        | Comentário                           |            |         | Matéria-prima        | Matéria-prima |
| 6 |                        |                                      |            |         | Fabricante           | Fabricante    |
|   |                        |                                      |            |         |                      |               |
| 8 |                        | Características associadas a classe) |            |         |                      |               |
| a |                        |                                      |            |         |                      |               |

Figura 30 - Formato da tabela que atribui classe com característica

Fonte: Elaborado pelo autor (2019)

Após a atribuição entre classe e características, deve ser criado uma aba com o nome exato da classe. Na nova aba deve ser preenchido da seguinte forma: *Part Number* e as características, como exemplificado na classe Parafuso demonstrado na Figura 31.

Figura 31 - Formato do banco de dados

<span id="page-44-1"></span>

| А |                                                          |  |                                                        |
|---|----------------------------------------------------------|--|--------------------------------------------------------|
|   | <b>Bitola</b>                                            |  | Fabricante                                             |
|   |                                                          |  |                                                        |
|   |                                                          |  |                                                        |
|   |                                                          |  |                                                        |
|   |                                                          |  |                                                        |
|   |                                                          |  |                                                        |
|   |                                                          |  |                                                        |
|   | Part Number   Forma de Acionamento<br><b>Part Number</b> |  | Comprimento Matéria-prima<br>Características da classe |

Fonte: Elaborado pelo autor (2019)

Para modificar a classe, as metodologias são similares, entretanto, as atribuições de classe/características e o banco de dados já está criado, apenas necessitando o usuário adequar conforme as novas definições. O diferencial da modificação está na verificação das informações disponíveis no banco de dados, ou seja, deve ser avaliado se precisar ser classificados os materiais existentes com a nova informação.

## <span id="page-44-2"></span>**4.5 Módulo: Gerenciar** *BOM*

O gerenciamento da *Bill of Materials* pode ser realizado pelo módulo Gerenciar *BOM*, representado na Figura 32.

<span id="page-45-0"></span>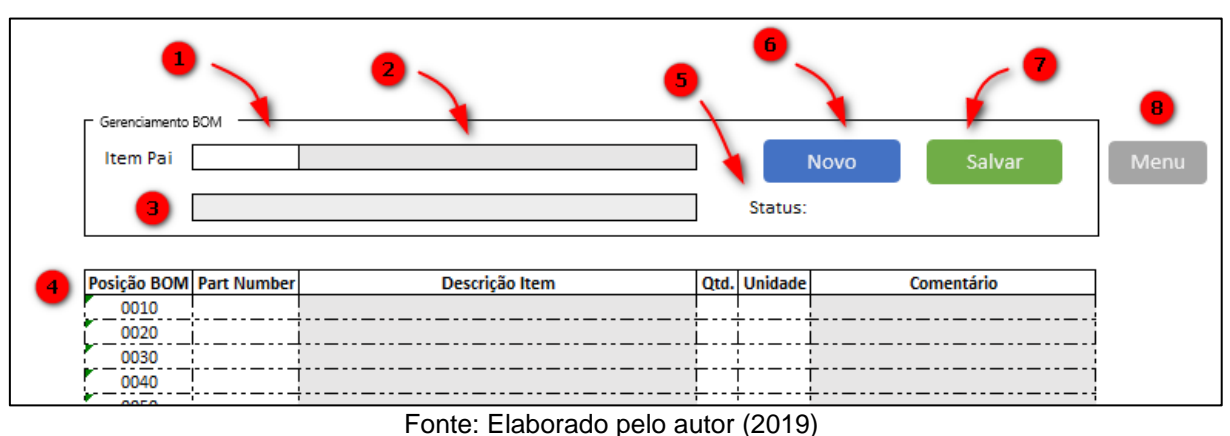

Figura 32 - Gerenciar *BOM*

Na Figura 32 estão destacados os campos pertencentes ao módulo:

- 1. Item Pai: é o *part number* que será criado a lista de material;
- 2. Descrição do Item Pai: preenchido automático com a informação armazenada no banco de dados;
- 3. Mensagem: apresenta um *feedback* ao usuário ou orientando em caso de inconsistência;
- 4. Painel de elaboração da *BOM*: ambiente que possibilita ao usuário preencher a posição *BOM*, *part number* do item filho, quantidade e a unidade do item. Já as informações da descrição do item filho e comentário são preenchidos pelo sistema;
- 5. Status: é resposta sobre a verificação ao item pai informando se possui lista de materiais;
- *6.* Botão Novo: apresenta um novo formulário em branco;
- *7.* Botão Salvar: salva no banco de dados do programa;
- *8.* Botão Menu retorna ao menu.

#### <span id="page-45-1"></span>**4.6 Módulo: Visualizar** *BOM*

O módulo destinado para visualização da *BOM* é composto por: Campo item pai (1); Botão de confirmação (2); Botão de retorno ao Menu principal (3). Como apresentado na Figura 33.

<span id="page-46-0"></span>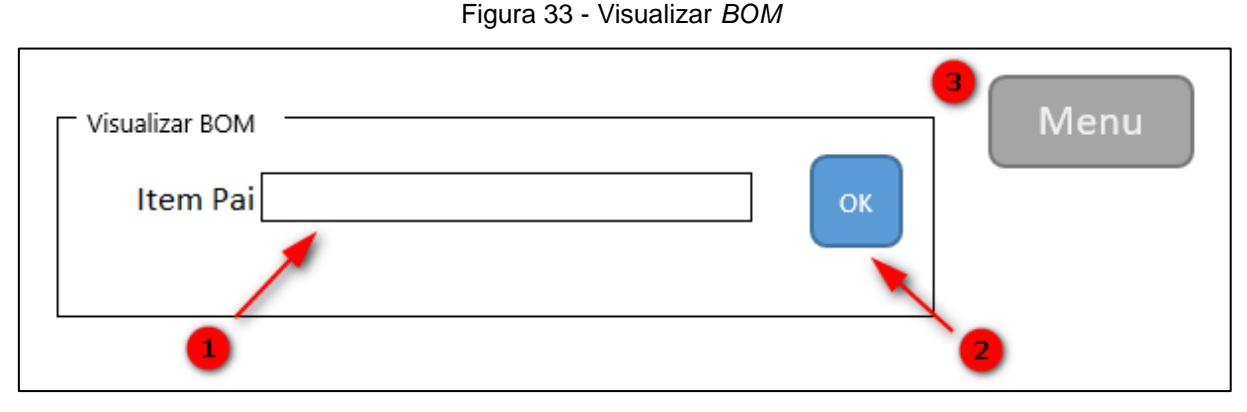

Fonte: Elaborado pelo autor (2019)

O módulo dispõe de um campo destinado para o Item Pai. O campo é preenchido com *Part* Number pelo usuário. Após confirmar a informação, utilizando o botão OK, o sistema consulta o banco de dados para a modelagem da *Bill of Materials*.

A *Bill of Materials* é exibida para o usuário em uma nova janela como demonstrado no Apêndice A. O arquivo é disponibilizado para o uso no processo de fabricação, permitindo a impressão para facilitar o manuseio na área fabril.

Para a empresa a informação relevante ao processo produtivo, é o formato do agrupamento dos componentes para a facilitar o processo de montagem. Entretanto, a variedade de arquitetura de BOM disponível na literatura é utilizada de acordo com a necessidade da empresa. O modelo de BOM gerado facilita o sequenciamento e agrupamento dos produtos proporcionando o aumento de produtividades, recorrente ao encaminhamento dos materiais para o posto correto na empresa estudada.

## <span id="page-47-0"></span>**5 DISCUSSÃO DOS RESULTADOS**

Para melhor entendimento das vantagens apresentada na proposta para a empresa, a ferramenta de modelagem de *BOM* podem obter resultados tangíveis ou intangíveis, ganhando maior competitividade no mercado. Tais resultados proporciona o crescimento da empresa, além de otimizar a comunicação entre setores – projeto e fabricação.

O sistema de modelagem de *BOM* e o gerenciamento dos materiais possibilita a redução de custos no processo. Para a indústria 4.0 a tecnologia não está apenas empregada no produto final, todavia pode estar implementado no processo de fabricação ou na forma que a empresa consegue se comportar em condições adversas do mercado.

A proposta para a implementação da ferramenta desenvolvida na empresa pode auxiliar na integração do projeto com o processo produtivo, além de melhorar no processo decisório. O sistema de identificação dos componentes favorece os setores de compra permitindo eficiência na fase de elaboração de orçamento obtendo informações atualizadas e planejamento os pedidos de compra do mesmo componente para projetos diferentes.

Para a implantação do sistema de modelagem de *BOM* na empresa aconselhase o desenvolvimento em programação HTML (*Hypertext Markup Language*) para melhor processamento das informações. Por intermédio do estudo realizado para a elaboração do gerenciador de lista de materiais observou-se um ganho potencial para a empresa, portanto sugere-se a implantação da ferramenta para trabalhos futuros. Também a elaboração e implantação de um MPS (*Master Program Schedul - Programa Mestre de Produção*) com o intuito de planejar o sequenciamento das atividades produtivas, ganhando produtividade e controle nos itens da empresa.

#### <span id="page-48-0"></span>**6 CONCLUSÃO**

A implementação da Indústria 4.0 tem como objetivo otimizar processos através de sistemáticas de inovação aproveitando a questão tecnológica para integrar setores e aumentar competitividade no mercado. O sistema de gerenciamento *BOM* serve para organizar as informações agilizando o processo produtivo e proporcionando um ganho potencial.

A revisão bibliográfica possibilitou compreender que a *Bill of Materials* deve refletir a estrutura do produto, agrupar etapas através de montagem para facilitar o planejamento do processo de fabricação. Entretanto, deve ser administrada corretamente realizando as atualizações de projeto no banco de dados para retratar a realidade do produto, caso contrário pode gerar desperdício de processo e prejuízo financeiro.

A prototipagem de um sistema de modelagem de *Bill of Materials* permitiu constatar que é necessário elaborar uma sistemática de identificação e classificação para tornar possível um gerenciamento da *BOM*.

Constatou-se que o uso de sistema de identificação através de código nãosignificativo mostrou ser eficiente devido à flexibilidade na manutenção, pois não é necessitário controlar os caracteres do *Part Number*. Também um benefício é evitar os erros de interpretação do usuário ao código. A inviabilidade do uso do *Part Number* significativo deve-se à probabilidade de erros de interpretação do usuário; caso for interpretado erroneamente ou forem assinalados dígitos diferentes para uma mesma característica, pode haver impacto na qualidade do produto.

Para os sistemas de classificação não existem conceitos normalizados para implementar na empresa. Porém, por meio de entrevistas para conhecer a necessidade da empresa, viabilizou-se a concepção para o desenvolvimento desse sistema.

Com a classificação de materiais é possível catalogar, simplificar, especificar, padronizar e codificar todos os componentes do estoque da empresa. Portanto, capacita-se a empresa a realizar o controle de estoque e favorece ao orçar componentes para mais de um projeto.

A empresa metalmecânica pesquisada apresentou interesse na ferramenta e tendem a considerar sua implantação. A proposta mostrou ser eficaz para o processo devido ser um sistema simplificado e de custo acessível para uma empresa de

pequeno porte. É válido lembrar que esse recurso deve ser considerado como situação ideal se for desenvolvido em HTML - *Hypertext Markup Language*, pois facilita a visualização e a impressão da *Bill of Materials.*

## **REFERÊNCIAS**

<span id="page-50-0"></span>AZEVEDO, Marcelo Teixeira. **Transformação Digital na Indústria: Indústria 4.0 e a Rede de Água Inteligente no Brasil.** Tese (Doutorado) USP, 2017. Disponível em < https://www.teses.usp.br/teses/disponiveis/3/3142/tde-28062017-110639/pt-br.php> Acesso em: 16 set. 2019.

BORLIDO, David José Araujo. **Indústria 4.0 – Aplicação a Sistemas de Manutenção.** Dissertação de Mestrado - FEUP, 2017. Disponível em < https://repositorio-aberto.up.pt/bitstream/10216/102740/2/181981.pdf> Acesso em: 12 set. 2019.

COELHO, Pedro Miguel Nogueira. **Rumo à Indústria 4.0.** Dissertação de Mestrado – FCTUC, 2016. Disponível em <https://estudogeral.uc.pt/handle/10316/36992> Acesso em: 12 set. 2019.

COX, J. F. FINCH, B. J. **Strategic of WIP inventory: The impact of bill-ofmaterial shape and plant type". Production and Inventory Management Journal,** v.30, n.1, p.63-66, 1989.

DEIS, P. **Production and Inventory Management in the technology age, Prentice Hall Incs.,** Englewood Cliffs, 1993.

DIAS, Marco Aurélio P. **Administração de Materiais: uma abordagem logística** – 5 ed. - São Paulo: Editora Altas, 2010.

FILHO, Eduardo Vila Gonçalves. MARÇOLA, Josadak Astorino. **Uma proposta de modelagem da lista de materiais.** Gestão de Produção. v.3, n.2, p. 156-172, 1996. GERHARDT, Tatiana Engel. SILVEIRA, Denise Tolfo. **Métodos de Pesquisa.** Porto Alegre: Editora da UFRGS, 2009.

KAGERMANN, H. et al. **Recomendations for implementing the strategic initiative INDUSTRIE 4.0**. n. Abril, p. 4-7, 2013.

MACHINE, Claude. **A evolução da administração da produção nas empresas** 

**brasileiras nas últimas constitui autêntica revolução nos conceitos e métodos tradicionais de gestão industrial.** São Paulo: Revista de Administração de Empresas, 1994.

OLIVEIRA, Caetano. RIBEIRO, José Luis Duarte. **Gestão de estoque a partir da lista de materiais** *(Bill of Materials)***: o caso de um hospital público universitário.**  Graduação em Engenharia de Produção – UFRGS, 2017. Disponível em < https://www.lume.ufrgs.br/handle/10183/170958> Acesso em: 16 set. 2019.

OLIVEIRA, Cristiano Bevitori Maffia. **Estruturação, identificação e classificação de produtos em ambientes integrados de manufatura.** Dissertação de Mestrado – USP, 1999. Disponível em < http://repositorio.eesc.usp.br/handle/RIEESC/514 > Acesso em: 6 out. 2019.

PEINADO, Jurandir, GRAEML, Alexandre Reis. **Administração da Produção – Operações Industriais e de Serviço.** Curitiba: UnicenP, 2007.

ROZENFELD, Henrique. **Estruturação e Identificação de Produtos em Ambientes Integrados**. São Paulo: Artigo Máquinas e Metais, 1999.

SERRÃO, Claudia Alexandre Coimbra. **Codificação,** *Bill of Materials* **e Monitorização da Produção na Indústria da Automação.** Dissertação de Mestrado – ISEC, 2015. Disponível em <https://comum.rcaap.pt/handle/10400.26/11726> Acesso em: 16 set. 2019.

SLACK, Nigel. JONES, Aistair Brandon, JOHNSTON, Robert. **Administração da Produção**. Editora Atlas 8ª Edição, 2018.

SOLIDWORKS. **Figura 20**, busca rápida. Disponível em: <help.solidworks.com/2012/Portuguesebrazilian/SolidWorks/sldworks/c\_LDR\_FM\_Tr ee\_in\_Large\_Design\_Review.html> Acesso em: 01/11/2019

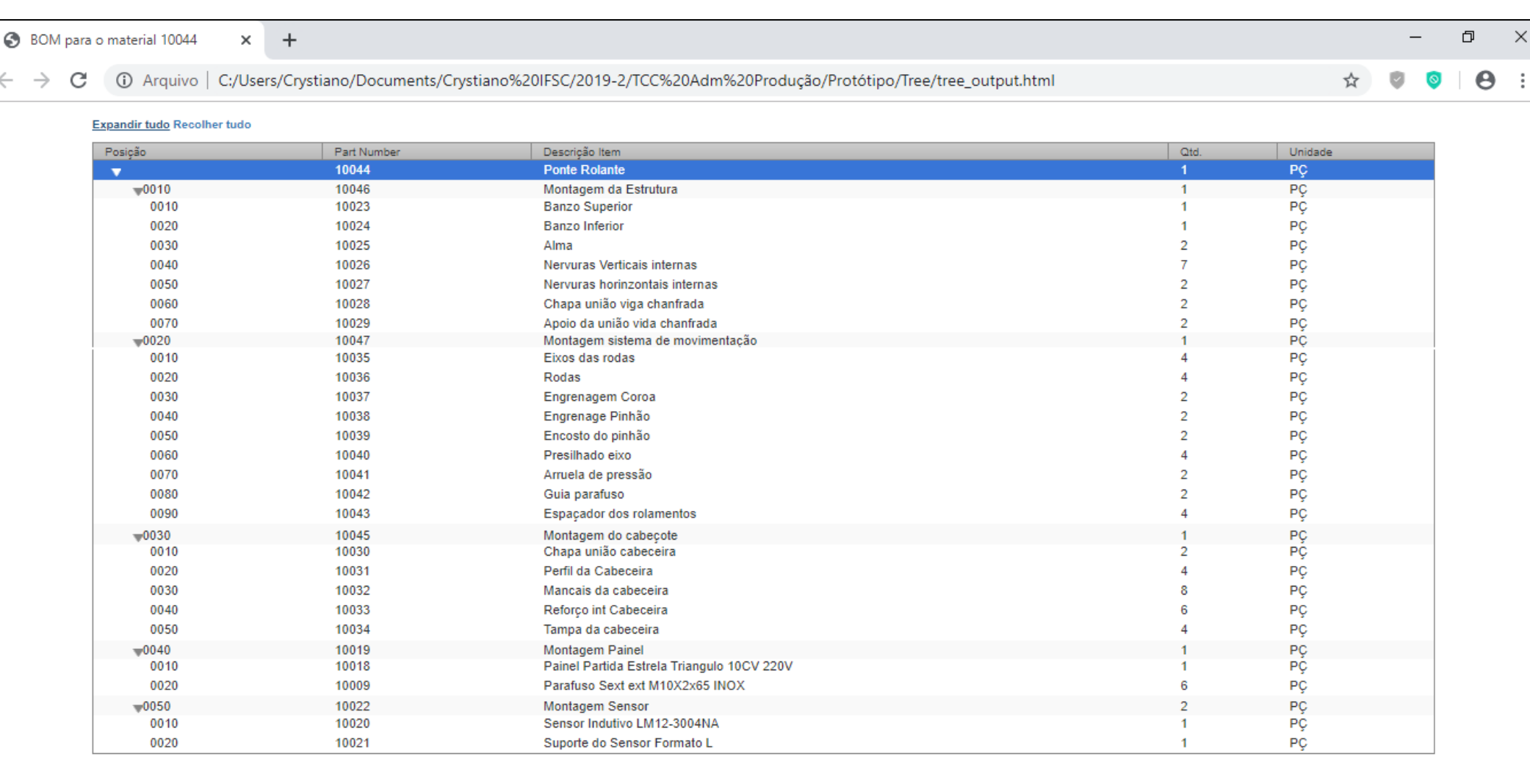

# <span id="page-52-0"></span>**APÊNDICE A – Visualizar** *BOM*

 $\leftarrow$